# **VeriLook 2.0 SDK**

### **VeriLook 2.0 SDK**

Copyright © 2003-2005 Neurotechnologija

# **Table of Contents**

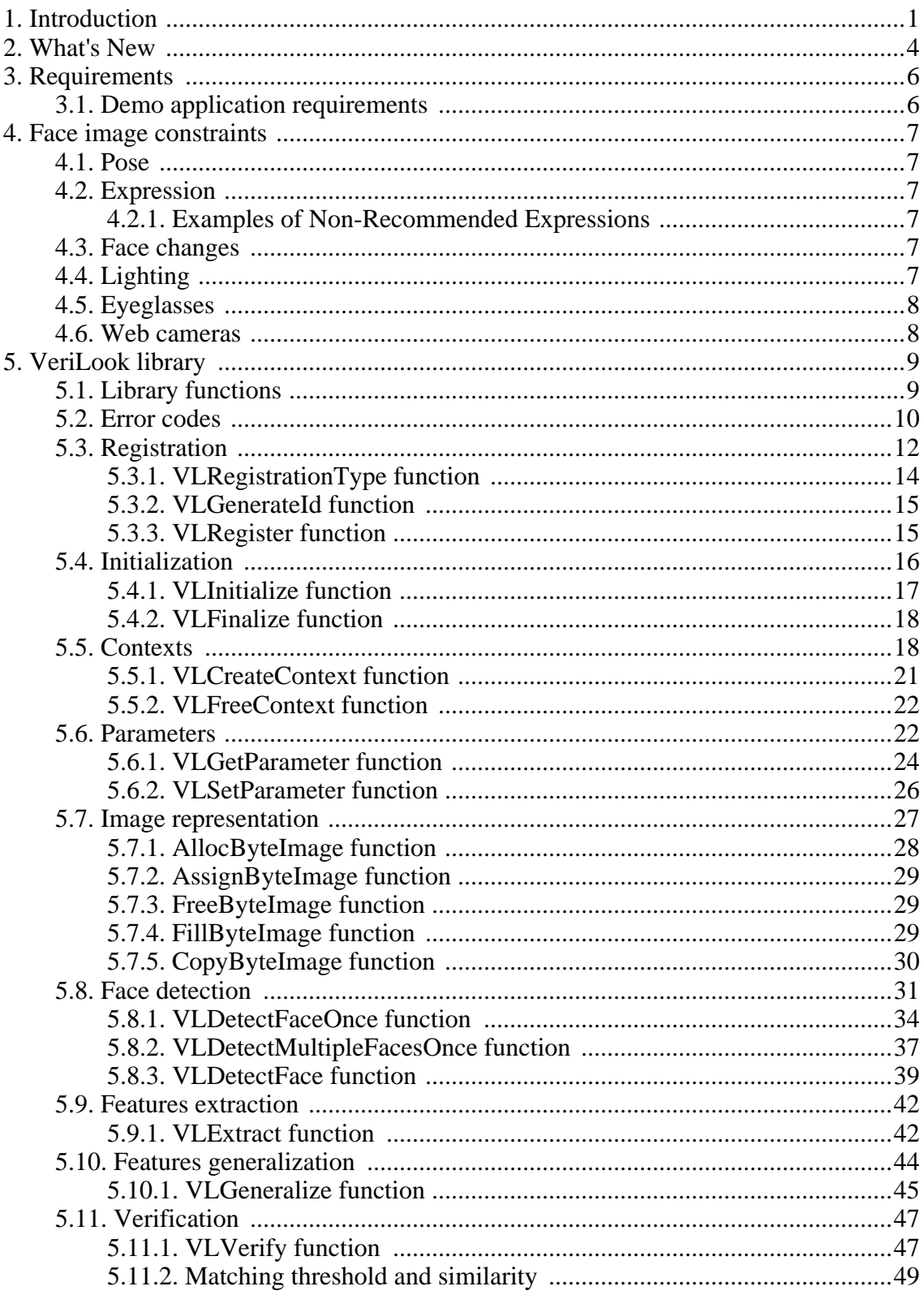

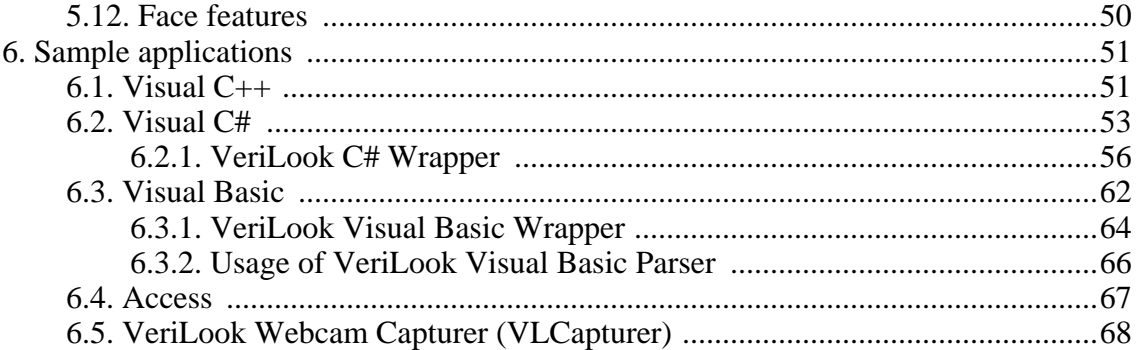

# <span id="page-5-0"></span>**Chapter 1. Introduction**

VeriLook SDK consists of [VeriLook library](#page-13-0) and [sample applications:](#page-55-0)

- VeriLook library is a face recognition engine.
- Sample applications provide an example of image acquisition and VeriLook SDK usage.

VeriLook library requires face images to meet certain c[onstraints](#page-11-0) to ensure optimal face recognition performance.

VeriLook SDK can be used in a number of compilers under any of these operating systems: Windows Me and Windows NT/2000/XP. VeriLook library is provided as Win32 dynamic link library (DLL) VLook.dll (in Bin\ subdirectory). VeriLook library can be provided as .lib file to use in Microsoft Visual C++  $6.0/7.0$  (in Lib\ subdirectory).

Library interface and sample applications are available for the following compilers:

- Microsoft Visual C++ 6.0/7.0 (later referenced as C). Header file VLook.Interface.h (in Include\ subdirectory) proceeded by Sys.h (in Common\ subdirectory) and neurotec namespace usage declaration (using namespace neurotec), DLL library file VLook.lib (for .lib version of VeriLook library VLook.lib file in Lib\ subdirectory) have to be included in your application project. If you are using a C/C++ compiler other than Microsoft Visual C++ 6.0/7.0 or higher you may have to create another VLook.lib file. For example for Borland C/C++ compiler you should use implib.exe utility from Borland to produce .lib files from .dll files. Also you may have to change  $\equiv$  cplusplus identifier to one that indicates C++ compilation and \_\_stdcall identifier to one that identifies standard calling convention for your compiler in the VLook. Interface.h and types defined in the Types. Base.h. Sample application is available in  $VLDemo$ .cpp.dll\ (for .lib version of VeriLook library – in VLDemo.cpp.lib\ subdirectory) subdirectory.
- Microsoft Visual C# .NET. DLL library file VLook.dll, VLDemo.mdb have to be in your working directory.
- Microsoft Visual Basic 6.0 (further referenced as Visual Basic). Module VLook.bas (in Include\ subdirectory) has to be included to your application project. This module is using VeriLook parser VLVBP. DLL (in VLDemo. bas\ subdirectory). In demo program (VLDemo.bas\ subdirectory) you can find Service.bas and DataBase.bas files, which can be helpful developing your application(s).
- Microsoft Access 2000 (further referenced as Access). Sample application and face database are located in the same file (database). Access demo utilizes the same VeriLook parser as Visual Basic sample (VLVBP.DLL). Sample contains modules that are very similar to Visual Basic modules. VeriLook functions are also declared in the same way as in Visual Basic sample therefore only differences will be noticed in this documentation.

### SDK directory contains:

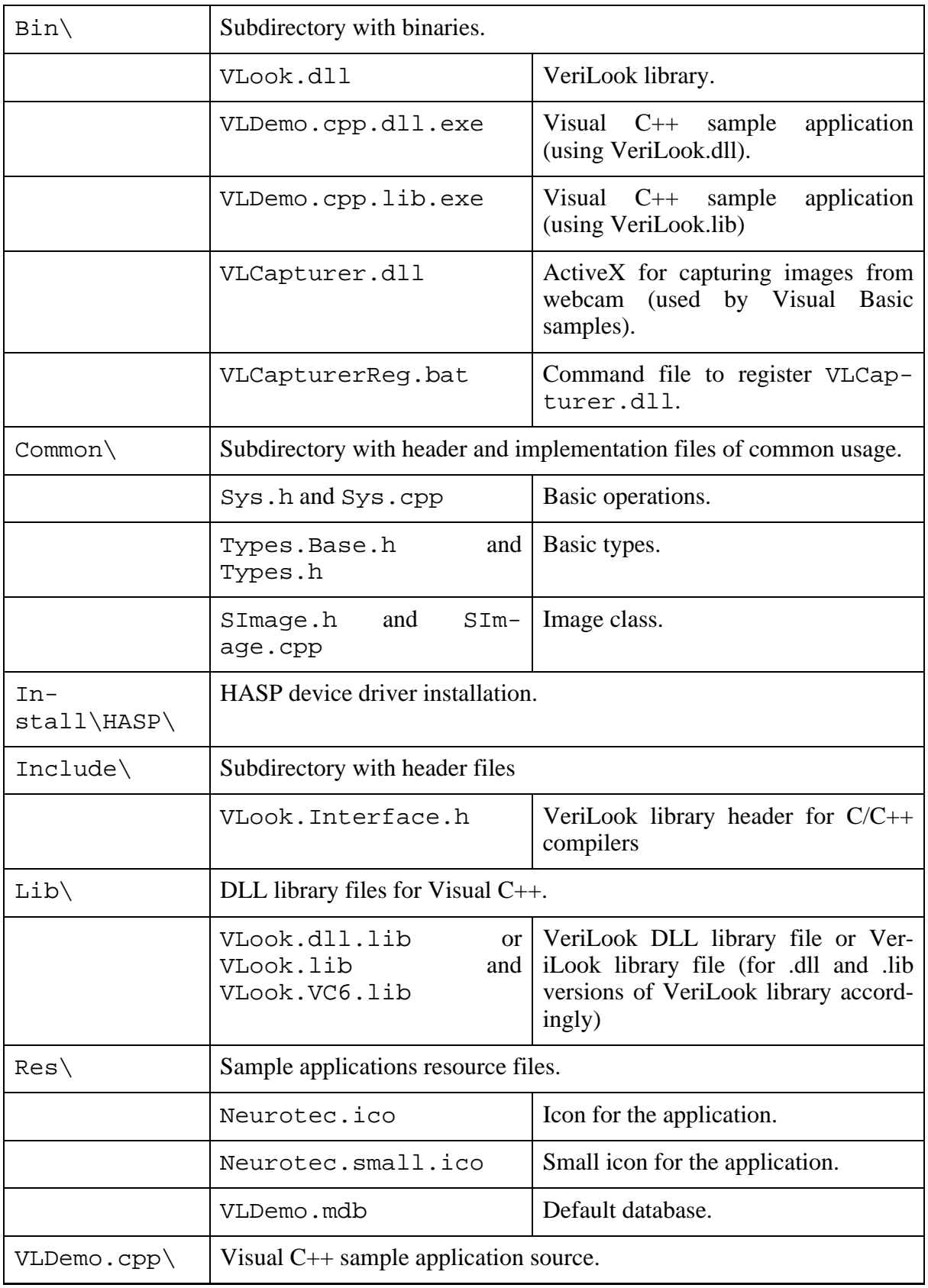

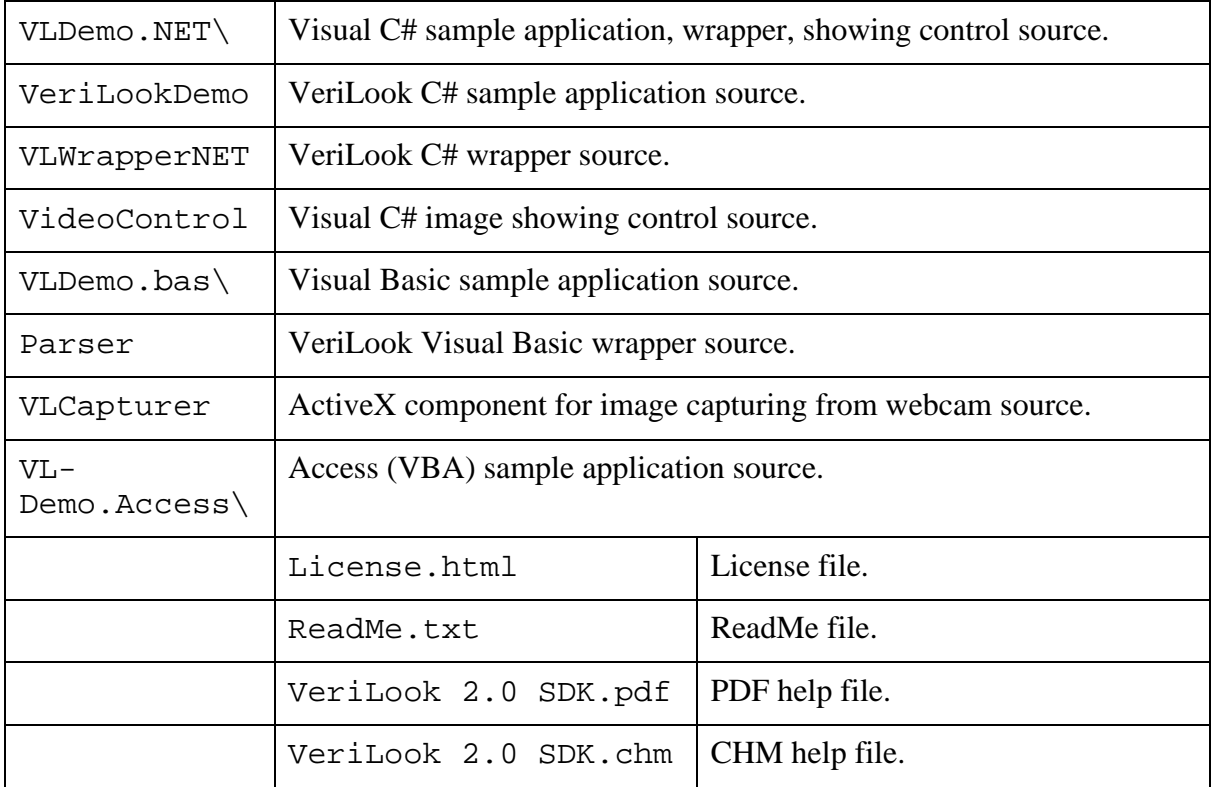

Later, where referenced:

- null NULL in C and 0 or VL\_DEFAULT\_CONTEXT in Visual Basic
- integer INT in C, Long in Visual Basic

# <span id="page-8-0"></span>**Chapter 2. What's New**

### **Version 2.0.0.1**

- Improved matching speed.
- New sample application Visual C#.

### **Version 2.0.0.0**

- Improved reliability.
- Improved matching speed. Matching is twice faster now.<br>• Changed template. New template occupies 2.9KB and is
- Changed template. New template occupies 2.9KB and is not compatible with templates of previous versions.

### **Version 1.1.0.0**

- Improved quality of face localization algorithm.
- Multiple faces can be localized in the same amount of time now.
- Added demonstration of multiple face localization to Visual C++ sample application.

### **Version 1.0.1.4**

• CHM file added to documentation.

### **Version 1.0.1.3**

• New sample application - Access.

### **Version 1.0.1.2**

• New sample application - Visual Basic.

### **Version 1.0.1.1**

- Removed unused files from distribution.
- Updated and cleaned-up documentation.

### **Version 1.0.1.0**

- Added ReadMe.txt.
- Added HASP Driver Installation.
- Removed unused files from distribution.
- Updated and cleaned-up documentation.
- Demo: Added configurable ranking list size.

### **Version 1.0.0.1**

• Initial release.

# <span id="page-10-0"></span>**Chapter 3. Requirements**

# <span id="page-10-1"></span>**3.1. Demo application requirements**

- 128 MB of RAM, 1Ghz CPU, 2MB HDD space for the installation package.
- Microsoft Windows 98/Me/NT/2000/XP.
- DirectX 8.1 or later. You can download DirectX upgrade from Microsoft web site
- Microsoft GDI+. This library is supplied with Windows XP and Windows .NET Server family. If you are using any other modern Windows platform (Windows 98/Me and Windows NT 4.0/2000) you should download and install it from Microsoft web site.
- The Microsoft® XML Parser (MSXML) 3.0 SP4 is required so if it is not already in the system you should download and install it from Microsoft web site.
- Optionally, video capture device (web camera).

# <span id="page-11-0"></span>**Chapter 4. Face image constraints**

Face recognition is very sensitive to image quality so maximum care should be attributed to image acquisition.

# <span id="page-11-1"></span>**4.1. Pose**

The frontal pose (full-face) must be used. Rotation of the head must be less than  $\pm 5$  degrees from frontal in every direction - nodded up/down, rotated left/right, tilted right/left.

# <span id="page-11-2"></span>**4.2. Expression**

The expression should be neutral (non-smiling) with both eyes open, and mouth closed. Every effort should be made to have supplied images comply with this specification. A smile with closed jaw is allowed but not recommended.

# <span id="page-11-3"></span>**4.2.1. Examples of Non-Recommended Expressions**

- A smile where the inside of the mouth is exposed (jaw open).
- Raised eyebrows.
- Closed eyes.
- Eyes looking away from the camera.
- Squinting.
- Frowning.
- Hair covering eyes.
- Rim of glasses covering part of the eye.

# <span id="page-11-4"></span>**4.3. Face changes**

Beard, moustache and other changeable face features influence face recognition quality and if frequent face changes are typical for some individual, face database should contain e.g. face with beard and cleanly shaved face enrolled with identical ID.

# <span id="page-11-5"></span>**4.4. Lighting**

Lighting must be equally distributed on each side of the face and from top to bottom. There should be no significant direction of the light or visible shadows. Care must be taken to avoid "hot spots". These artifacts are typically caused when one, high intensity, focused light source <span id="page-12-0"></span>is used for illumination.

# **4.5. Eyeglasses**

There should be no lighting artifacts on eyeglasses. This can typically be achieved by increasing the angle between the lighting, subject and camera to 45 degrees or more. If lighting reflections cannot be removed, then the glasses themselves should be removed. (However this is not recommended as face recognition typically works best when matching people with eyeglasses against themselves wearing the same eyeglasses).

Glasses have to be of clear glass and transparent so the eyes and irises are clearly visible. Heavily tinted glasses are not acceptable.

# <span id="page-12-1"></span>**4.6. Web cameras**

As web cameras are becoming one of the most common personal video capturing devices, we have conducted small video image quality check. Most of cheap devices tend to provide 320x240 images of low quality, insufficient for biometrical use, however few of higher quality devices deserve a mention: Logitech Quick Cam Pro 4000, Logitech Quick Cam Zoom, and Creative Pro Ex. As a general rule, true 640x480 resolution (without interpolation) and a known brand name are recommended.

Images should be enrolled and matched using the same camera, as devices have different optical distortions that can influence face recognition performance.

# <span id="page-13-0"></span>**Chapter 5. VeriLook library**

VeriLook library is a face recognition engine that you can use in applications developed by you.

VeriLook library enables application to implement such scenarios as user enrollment, user verification and user identification using face images. It provides a number of fun[ctions](#page-13-1) to implement such behavior.

When enrolling a user application can use fa[ce detection](#page-35-0) and fea[tures extraction](#page-46-0) functions that extracts features from face image (for more information see F[ace images](#page-31-0) and F[eatures\).](#page-54-0) Also [features generalization](#page-48-0) can be used to increase quality of the features. Then features can be stored in database for later access.

When verifying a user features that are extracted from a face image are compared with template features that are in the database or in some other location. See [Verification.](#page-51-0)

VeriLook library is copy protected. To use it you have to register it. See [Registration](#page-16-0).

Before using the library it has to be initialized. See [Initialization](#page-20-0) and [Contexts](#page-22-1).

<span id="page-13-1"></span>VeriLook library behavior is controlled through [parameters](#page-26-1).

# **5.1. Library functions**

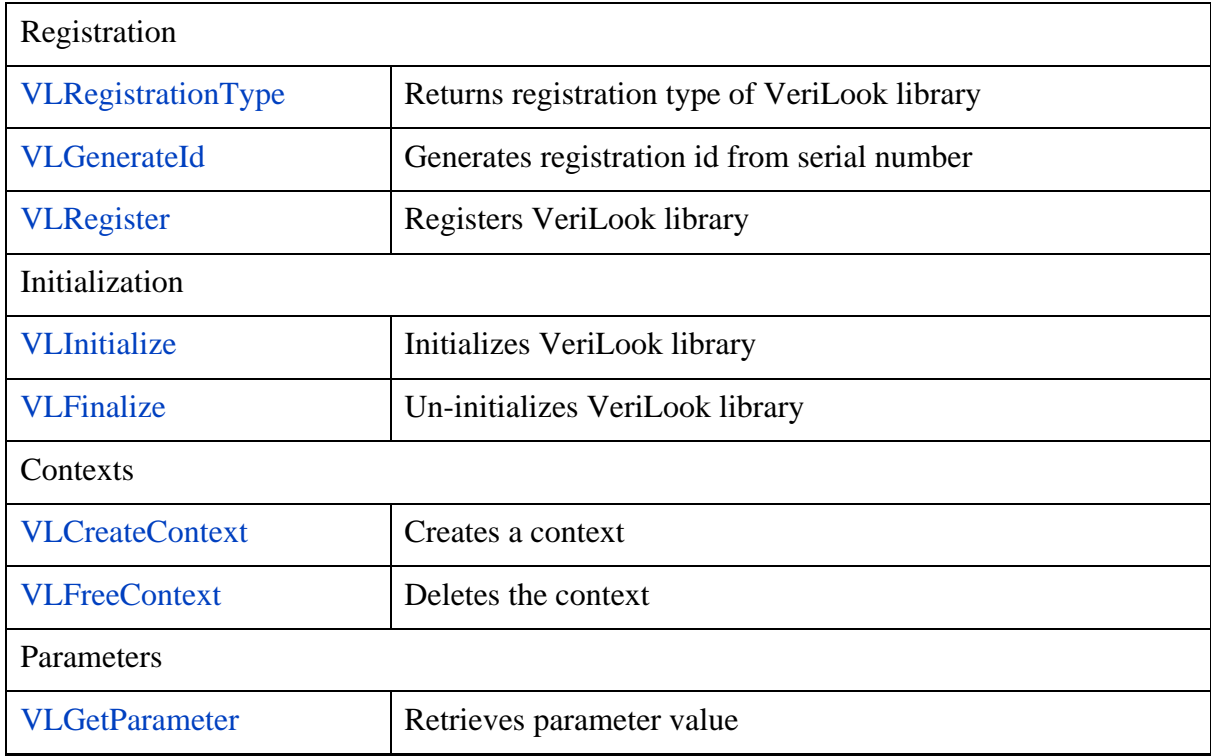

VeriLook library contains the following functions grouped by categories:

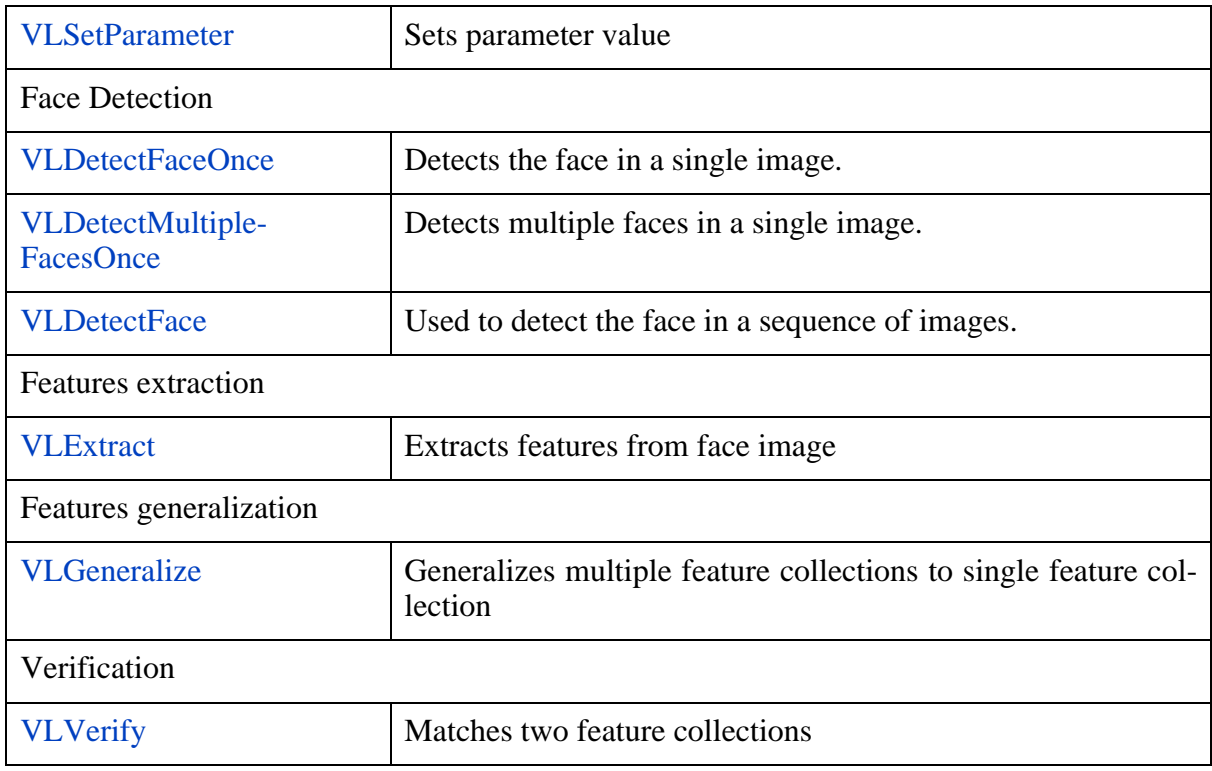

Each function (except for registration, initialization and contexts functions) takes last argument of type void\*. It is the context in which VeriLook library functions are called. Pass null to use default context. For more information see [Initialization](#page-20-0) and [Contexts](#page-22-1).

Each of these functions (except for the V[LCreateContext\) r](#page-25-0)eturns integer value to indicate result of the execution. If it is less than zero then execution of the function failed and the value indicates error code.

You can use VLFailed and VLSucceeded functions to determine if the execution of the function failed or succeeded:

**C++:**

```
#define VLFailed(result) …
#define VLSucceeded(result) …
```
#### **Visual Basic:**

```
Public Function VLSucceeded(ByVal result As Long) As Boolean
Public Function VLFailed(ByVal result As Long) As Boolean
```
# <span id="page-14-0"></span>**5.2. Error codes**

The following error codes are defined:

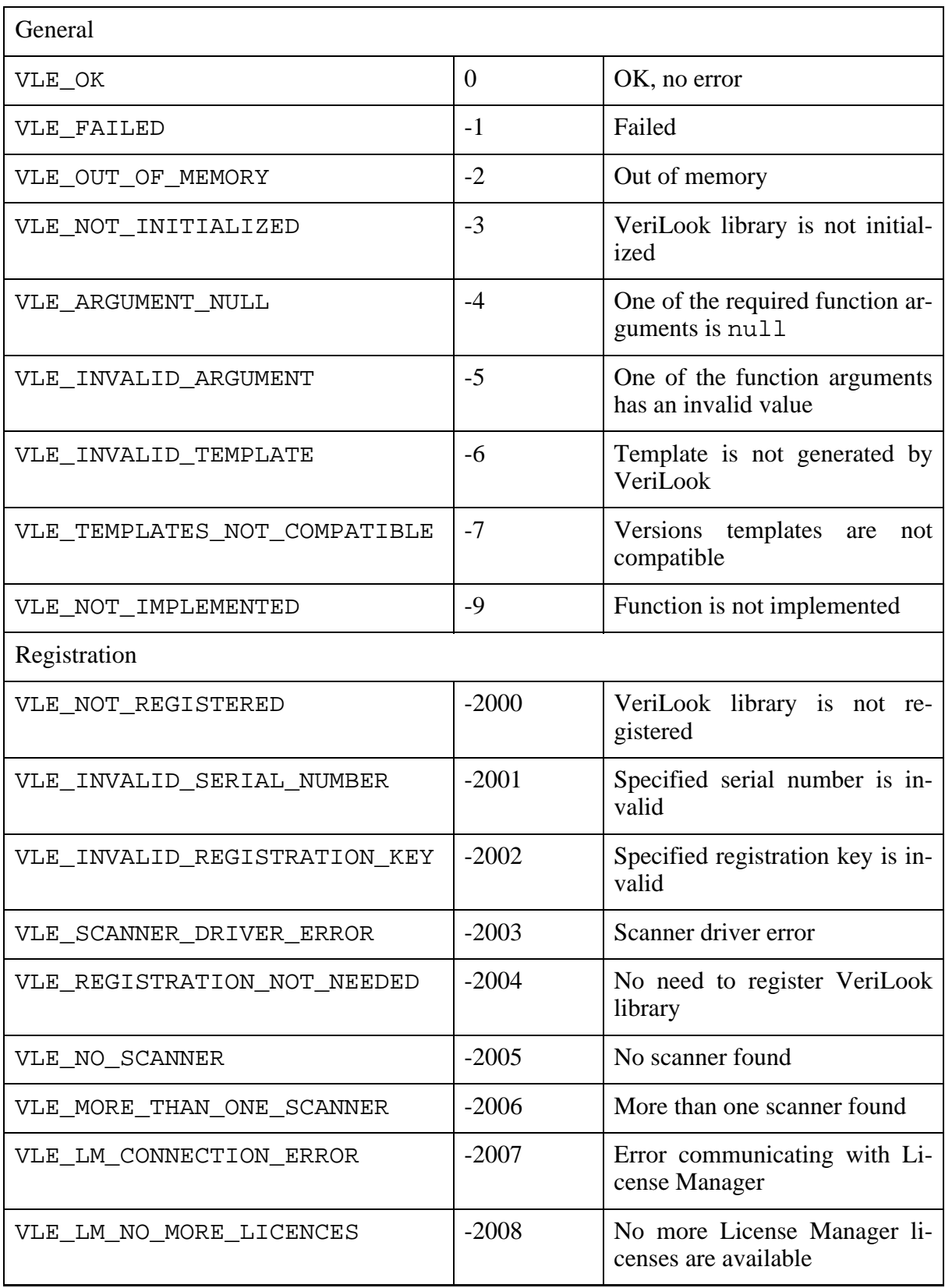

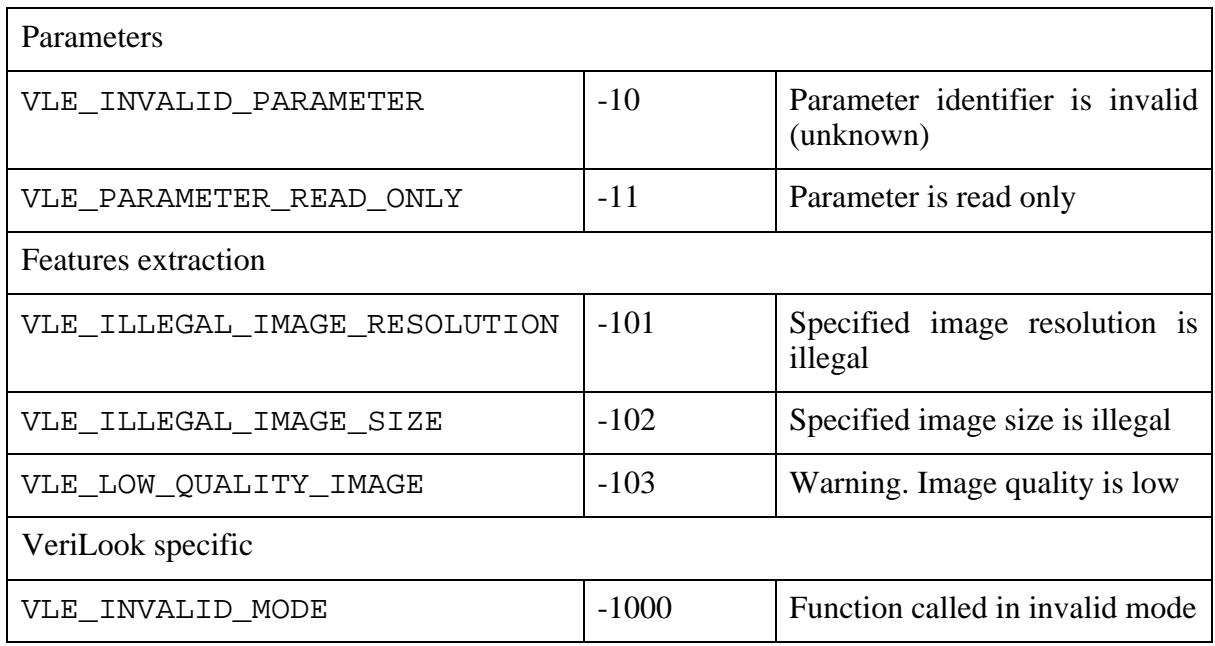

# <span id="page-16-0"></span>**5.3. Registration**

You have to register VeriLook library before using it. If library is not registered all functions (except for initialization, contexts and parameters functions) will return VLE\_NOT\_REGISTERED. There are several registration types available: not protected library, registration with HASP key, registration to PC, registration to UareU scanner (for current VeriFinger customers) and registration in License Manager (LAN protection).

If you are using not protected library, you should use it directly without registration.

If you are using registration with HASP key, plug it to LPT or USB port and call [VLRegister](#page-19-1) function, pass serial number provided with your VeriLook library license and "HASP" as registration key to it.

If you are using registration to PC then call V[LGenerateId](#page-19-0) function and pass serial number provided with your VeriLook library license to it. This function will generate registration id that you should send to Neurotechnologija (sale[s@neurotechnologija.com\) or](mailto:sales@neurotechnologija.com) distributor from which library was acquired. Then pass serial number with received registration key to [VLRegister](#page-19-1) function.

If you are using registration to UareU scanner then call [VLGenerateId](#page-19-0) function and pass serial number provided with your VeriLook library license to it. This function will generate registration id that you should send to Neurotechnologija (sal[es@neurotechnologija.com\) or](mailto:sales@neurotechnologija.com) distributor from which library was acquired. Then pass serial number with received registration key to [VLRegister](#page-19-1) function.

If you are using LAN protection then you must use string "LAN" as serial number and server name as registration key.

To determine how VeriLook library is registered (and if it needs registration at all) call [VLRegistrationType](#page-18-0) function.

#### **Example:**

**C++:**

```
// Registration to PC
// Your serial number here
Char serial_number[] = "xxxx-xxxx-xxxx-xxxx";
// Registration id generation
{
        Char registration_id[100];
        VLGenerateId(serial number, registration id);
}
// Received registration key
Char registration_key[] = "xxxx-xxxx-xxxx-xxxx-xxxx-xxxx-xxxx-xxxx";
// Register VeriLook library
{
        VLRegister(serial_number, registration_key);
}
```
#### **Visual Basic:**

```
' Registration to PC
' Your serial number here
Dim SerialNumber As String
SerialNumber = "xxxx-xxxx-xxxx-xxxx"
' Registration id generation
Dim RegistrationId As String
' Error code
Dim ErrCode As Long
' use "Integer" in Visual Basic .Net
RegistrationId = Space(100)
ErrCode = VLGenerateId(SerialNumber, RegistrationId)
' Received registration key
Dim RegistrationKey As String
RegistrationKey = "xxxx-xxxx-xxxx-xxxx-xxxx-xxxx-xxxx-xxxx"
' Register VeriLook library
ErrCode = VLRegister(SerialNumber, RegistrationKey)
```
#### **C#:**

```
//VeriLook VLN = new VeriLook();
// Registration to PC
// Your serial number here
string serialNumber = "xxxx-xxxx-xxxx-xxxx";
// Registration id generation
```

```
{
        string registrationID;
        registrationID = VLN.GenerateId(serialNumber);
}
// Received registration key
string registrationKey = "xxxx-xxxx-xxxx-xxxx-xxxx-xxxx-xxxx-xxxx";
// Register VeriLook library
{
       VLRegister(serial_number, registrationKey);
}
```
# <span id="page-18-0"></span>**5.3.1. VLRegistrationType function**

Returns VeriLook library registration type.

**C++:**

Int VLOOK\_API VLRegistrationType();

#### **Visual Basic:**

```
Public Declare Function VLRegistrationType _
       Lib "VLVBP.DLL" Alias "VBVLRegistrationType" _
       () As Long
```
**C#:**

public int [RegistrationType](#page-61-0){get;}

**Return values:** Returns one of the following values:

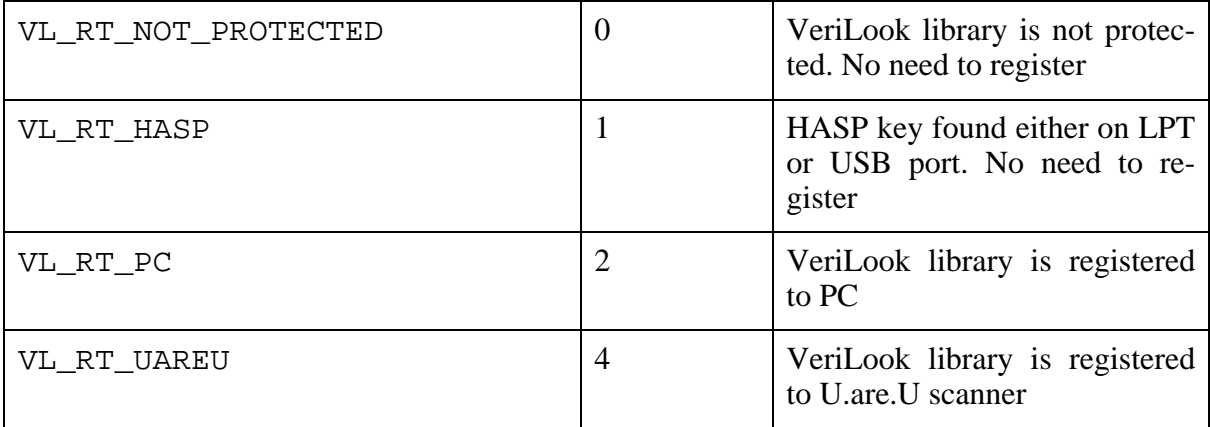

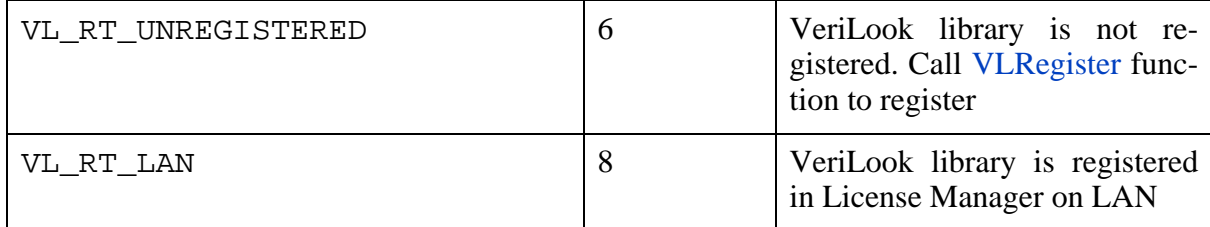

### <span id="page-19-0"></span>**5.3.2. VLGenerateId function**

Generates registration id from specified serial number. Serial number and registration id have to be arrays of characters (strings) pointers to first element of each have to be passed to the function. Array for registration id has to be large enough to store the string (100 characters is enough).

**C++:**

Int VLOOK\_API VLGenerateId(Char \* serial, Char \* id);

#### **Visual Basic:**

```
Public Declare Function VLGenerateId
       Lib "VLVBP.DLL" Alias "VBVLGenerateId" _
        (ByVal Serial As String, ByVal id As String) As Long
```
#### **C#:**

public string [GenerateId](#page-61-1)(string serial);

#### **Parameters:**

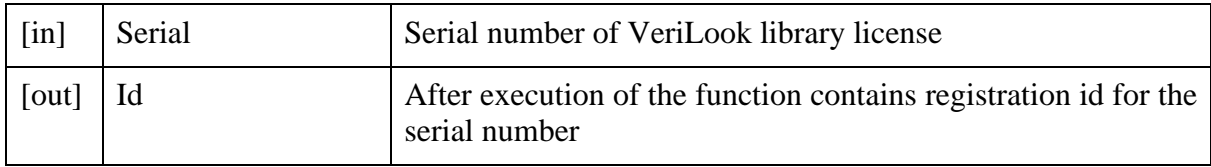

**Return values:** If serial number or registration id is null returns VLE\_ARGUMENT\_NULL.If serial number is invalid returns VLE\_INVALID\_SERIAL\_NUMBER.Otherwise generates registration id and returns VLE\_OK (in case of error returns VLE\_FAILED).

### <span id="page-19-1"></span>**5.3.3. VLRegister function**

Registers VeriLook library with specified serial number and registration key. Serial number and registration key have to be arrays of characters (strings) pointers to first element of each have to be passed to the function.

**C++:**

Int VLOOK\_API VLRegister(Char \* serial, Char \* key);

#### **Visual Basic:**

```
Public Declare Function VLReqister
      VBVLRegister"
      (ByVal Serial As String, ByVal Key As String) As Long
```
#### **C#:**

public void [Register](#page-61-2)(string serial, string key);

#### **Parameters:**

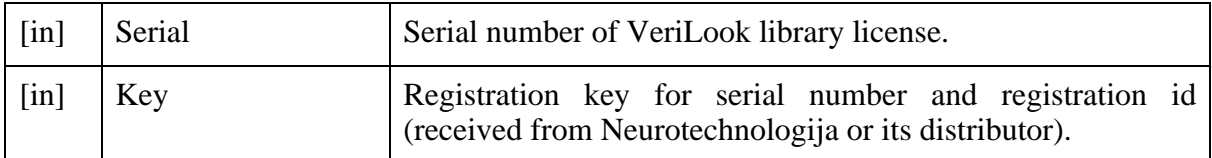

**Return values:** If VeriLook library is not protected, returns VLE\_REGISTRATION\_NOT\_NEEDED.If serial number or registration key is null returns VLE\_ARGUMENT\_NULL.If serial number is invalid returns VLE\_INVALID\_SERIAL\_NUMBER.If registration key is invalid returns VLE\_INVALID\_REGISTRATION\_KEY.Otherwise registers VeriLook library and returns VLE OK (in case of error returns VLE\_FAILED).

# <span id="page-20-0"></span>**5.4. Initialization**

VeriLook library requires initialization to be performed before any function call and uninitialization to be performed after all functions call. This is performed using [VLInitialize](#page-21-0) and [VLFinalize](#page-22-0) functions.

Each successful call to [VLInitialize](#page-21-0) should have a corresponding call to [VLFinalize. S](#page-22-0)o you can call [VLInitialize](#page-21-0) more than one time, but you have to call V[LFinalize](#page-22-0) equal number of times.

#### **Example:**

#### **C++:**

```
// Main application function
\{// Application initialization code
        VLInitialize();
        // Other application code
        VLFinalize();
        // Application un-initialization code
}
```
#### **Visual Basic:**

```
' In project source which is using Main sub as startup object
Sub Main()
        ' Application initialization code
       VLInitialize
        ' Other application code
        VLFinalize
        ' Application uninitialization code
End Sub
' In project source which is using form as startup object
Private Sub Form_Load…
       VLInitialize
        ' Application initialization code
End Sub
' Other application code
Private Sub Form_Unload…
        ' Application uninitialization code
        VLFinalize
End Sub
```
### <span id="page-21-0"></span>**5.4.1. VLInitialize function**

Creates default context by calling [VLCreateContext](#page-25-0) function and initializes VeriLook library.

**C++:**

```
Int VLOOK_API VLInitialize();
```
#### **Visual Basic:**

```
Public Declare Function VLInitialize _
       Lib "VLVBP.DLL" Alias "VBVLInitialize" _
```
() As Long

**Return values:** If succeeded return value indicates number of times function has been called before. If it first call to the function return value will be zero.If default context is not created VLE\_OUT\_OF\_MEMORY is returned.

## <span id="page-22-0"></span>**5.4.2. VLFinalize function**

Destroys default context by calling [VLFreeContext](#page-26-0) function and un-initializes VeriLook library if call to the function corresponds to first call to [VLInitialize](#page-21-0) function.

**C++:**

```
Int VLOOK_API VLFinalize();
```
#### **Visual Basic:**

```
Public Declare Function VLFinalize _
     VBVLFinalize"
     () As Long
```
**Return values:** Return value indicates number of times function should be more called (number of VLInitialize calls without VLFinalize calls).If VeriLook library was not initialized returns VLE\_NOT\_INITIALIZED.

# <span id="page-22-1"></span>**5.5. Contexts**

Context is a set of parameters and internal structures that VeriLook library functions use. They are created with [VLCreateContext](#page-25-0) function and destroyed with V[LFreeContext](#page-26-0) function.

Contexts enable different application parts to work with VeriLook library simultaneously. Inside one context no VeriLook functions should be called simultaneously because they are not guaranteed to be thread-safe. VeriLook functions called in different context are guaranteed to be thread-safe.

Parameters are set for the context. So you can use contexts not only to ensure that your application is thread safe, but also to use different parameters in different situations. For example you can perform face detection and features extraction for different cameras in different contexts with different set of parameters. For more information see [Parameters.](#page-26-1)

#### **Example: Working from different threads:**

**C++:**

// First thread function

```
{
        // Create context
        HVLCONTEXT context = VLCreateContext();
        // Call VeriLook library functions, for example
        VLVerify(…, context);
        // Delete context
        VLFreeContext(context);
}
// Second thread function
{
        // Create context
        HVLCONTEXT context = VLCreateContext();
        // Call VeriLook library functions, for example
        VLVerify(…, context);
        // Delete context
        VLFreeContext(context);
}
```
#### **Visual Basic:**

```
' First thread code
Dim ErrCode as Long
Dim Context as Long
' Create context
Context = VLCreateContext()
' Call VeriLook library functions, for example
ErrCode = VLVerify(…, Context)
' Delete context
ErrCode = VLFreeContext(Context)
' Second thread code
Dim ErrCode as Long
Dim Context as Long
Context = VLCreateContext()
' Call VeriLook library functions, for example
ErrCode = VLVerify(…, Context)
' Delete context
ErrCode = VLFreeContext(Context)
```
#### **Example: Contexts with different parameters:**

**C++:**

```
void * context1; // First context
void * context2; // Second context
// Initialization function
```

```
{
        // Set parameters for default context
        VLSetParameter(…, NULL);
        VLSetParameter(…, NULL);
        // Create first context
        context1 = VLCreateContext();
        // Set parameters for first context
        VLSetParameter(…, context1);
        VLSetParameter(…, context1);
        // Create second context
        context2 = VLCreateContext();
        // Set parameters for second context
        VLSetParameter(…, context2);
        VLSetParameter(…, context2);
}
// Some application function
{
        void * context;
        if (/* image from first camera */)
                context = context1;
        else if(/* image from second camera */)
                context = context2;
        else
                context = NULL; // default context
        // Call VeriLook library functions, for example
        VLExtract(…, context);
}
// Uninitialization function
{
       // Delete first context
       VLFreeContext(context1);
        // Delete second context
       VLFreeContext(context2);
}
```
#### **Visual Basic:**

```
Dim context1 as Long ' First context
Dim context2 as Long ' Second context
Dim ErrCode as Long
' Initialization function
' Set parameters for default context
ErrCode = VLSetParameter(…, VL_DEFAULT_CONTEXT)
ErrCode = VLSetParameter(…, VL_DEFAULT_CONTEXT)
' Create first context
```

```
context1 = VLCreateContext()
' Set parameters for first context
ErrCode = VLSetParameter(…, context1)
ErrCode = VLSetParameter(…, context1)
' Create second context
context2 = VLCreateContext()
' Set parameters for second context
ErrCode = VLSetParameter(…, context2)
ErrCode = VLSetParameter(…, context2)
' Some application function
Dim context as long
if ' image from first camera
       context = context1;
else
        if ' image from second camera
                context = context2
        else
                context = VL_DEFAULT_CONTEXT ' default context
        end if
end if
' Call VeriLook library functions, for example
ErrCode = VLExtract(…, context)
' Uninitialization function
' Delete first context
ErrCode = VLFreeContext(context1)
' Delete second context
ErrCode = VLFreeContext(context2)
```
## <span id="page-25-0"></span>**5.5.1. VLCreateContext function**

Creates context with default parameters.

**C++:**

```
void * VLOOK_API VLCreateContext();
```
#### **Visual Basic:**

```
Public Declare Function VLCreateContext _
     VBVLCreateContext" _
     () As Long
```
**Return values:** Return value is newly created context.If context cannot be created returns VLE\_OUT\_OF\_MEMORY.

## <span id="page-26-0"></span>**5.5.2. VLFreeContext function**

Deletes context created with [VLCreateContext.](#page-25-0)

**C++:**

Int VLOOK\_API VLFreeContext(void\* context);

**Visual Basic:**

```
Public Declare Function VLFreeContext
       Lib "VLVBP.DLL" Alias "VBVLFreeContext" _
       (ByVal context As Long) As Long
```
**Parameters:**

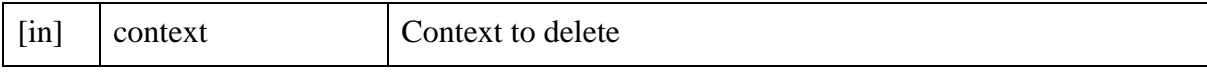

<span id="page-26-1"></span>**Return values:** If context is null returns VLE\_ARGUMENT\_NULL else returns VLE\_OK.

# **5.6. Parameters**

Some VeriLook algorithm aspects are controlled through parameters. Parameters are retrieved and set for the specified context by [VLGetParameter](#page-28-0) and [VLSetParameter](#page-30-0) functions. Some parameters are read only (informational). If you will try to set a read only parameter [VLSetParameter](#page-30-0) function will return VLE\_PARAMETER\_READ\_ONLY. If you will pass an invalid parameter name to one of these functions it will return VLE\_INVALID\_PARAMETER.

Parameters can be of the following types:

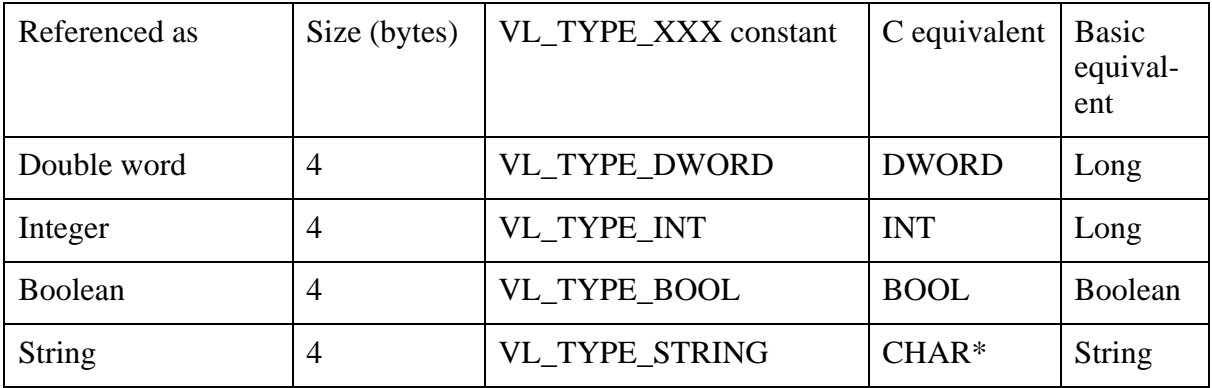

To determine parameter type call [VLGetParameter](#page-28-0) function with ".GetType" following the parameter name (see example for [VLGetParameter](#page-28-0) function). Instead of the value the type of parameter will be returned as VL\_TYPE\_XXX constant.

When retrieving a parameter value pass pointer to variable of parameter type as value for [VL-](#page-28-0)[GetParameter function.](#page-28-0)

For string parameter pass pointer to first char in the string as value. To retrieve length of the string (not including the terminating null character) pass null as value. Function will return length of the string.

Parameter value to set must be stored in the 32bit variable (double word) rather than simply cast to it. For convenience, VLook.Interface.h file contains type conversion helper macros/templates:

'C' - TO\_DWORD(value), FROM\_DWORD(type, value)

'C++' - DWordToDWord(T value), T FromDWord(DWord value)

The following parameter names are defined:

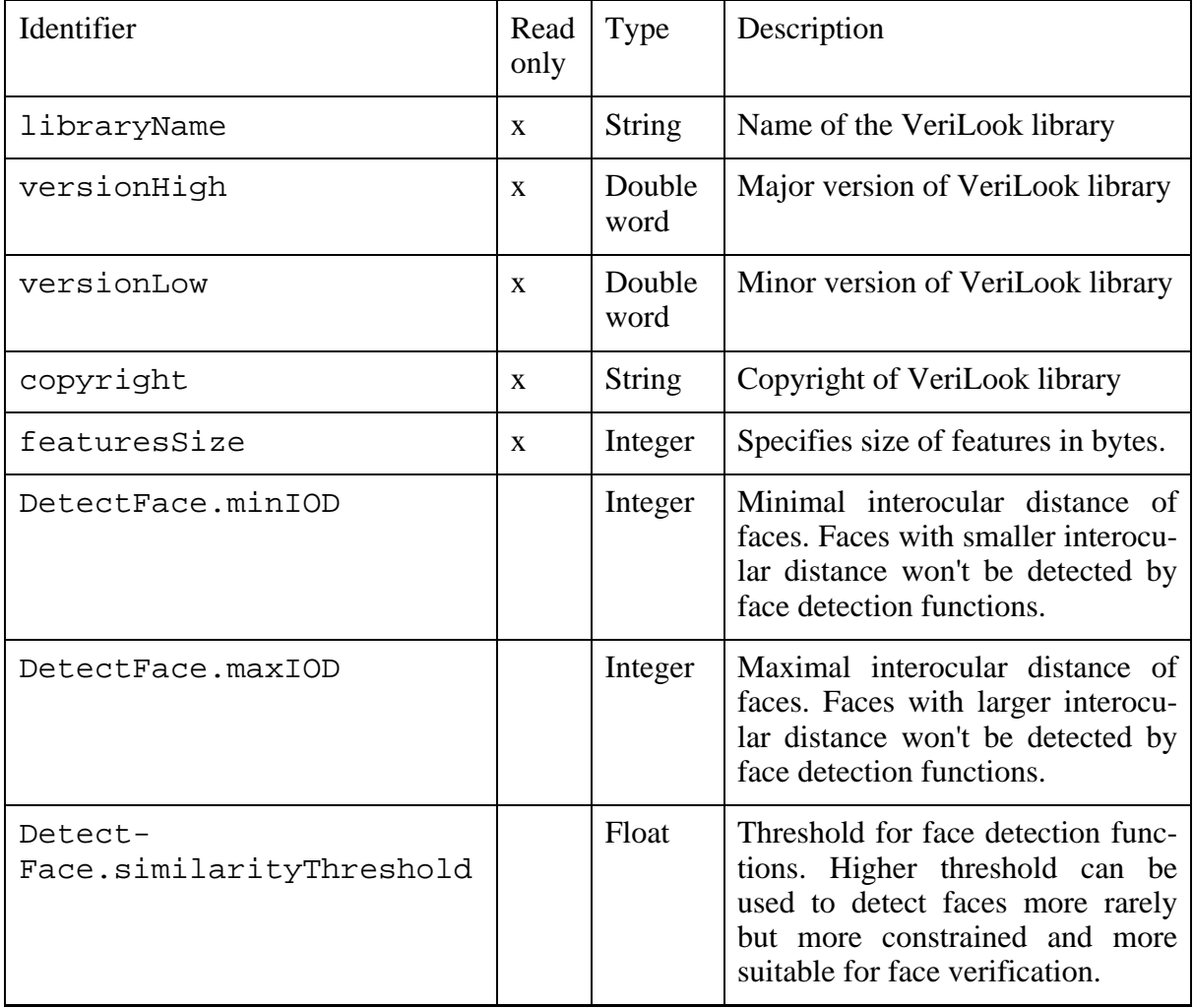

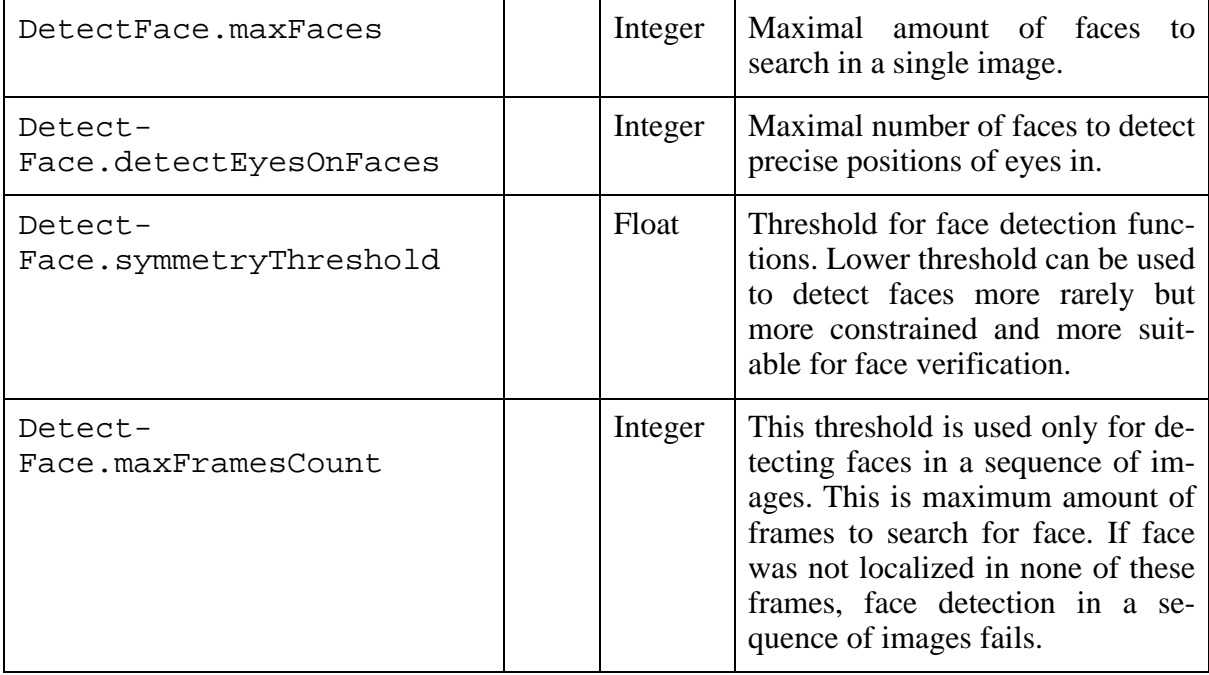

## <span id="page-28-0"></span>**5.6.1. VLGetParameter function**

Retrieves specified parameter value for the specified context.

#### **C++:**

Int VLOOK\_API VLGetParameter(Char \* parameter, void \* value, void \* context);

#### **Visual Basic:**

```
Public Declare Function VLGetParameter
      VBVLGetParameter" _
      (ByVal Parameter As String, ByRef value As Variant, _
       ByVal context As Long) As Long
```
#### **C#:**

public object [GetParameter](#page-61-3)(string parameter);

#### **Parameters:**

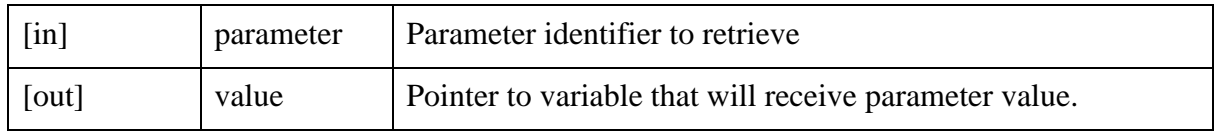

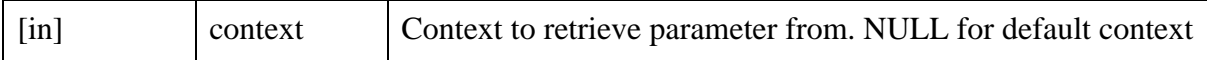

**Return values:** If context is null and VeriLook library is not initialized returns VLE NOT INITIALIZED. If parameter is invalid (unknown) returns VLE\_INVALID\_PARAMETER.If value is null returns VLE\_ARGUMENT\_NULL. For string parameters returns length of the string (not including the terminating null character).Otherwise returns VLE\_OK.

#### **Example:**

**C++:**

```
// Get VeriLook library name
Char* libraryName = NULL;
Int paramType;
VLGetParameter("libraryName.GetType", &paramType, NULL);
Int size = VLGetParameter("libraryName", NULL, NULL);
libraryName = new Char[size];
VLGetParameter("libraryName", (void*) libraryName, NULL);
delete [] libraryName;
// Get VeriLook library version
DWord versionLow, versionHigh;
VLGetParameter("versionLow", (void*) &versionLow, NULL);
VLGetParameter("versionHigh", (void*) &versionHigh, NULL);
printf("Version: %u.%u", version, versionLow, versionHigh);
```
#### **Visual Basic:**

```
' Some application function/sub
Dim Name As Variant
Dim Version As Variant
' Get VeriLook library name
VLGetParameter "libraryName", Name, VL_DEFAULT_CONTEXT
MsgBox Name
' Get VeriLook library major version
VLGetParameter "versionHigh", Version, VL_DEFAULT_CONTEXT
MsgBox "Version: " & CStr((Version And &HFFFF0000) / &H10000) & "."
       & CStr(Version And 65535)
```
**C#:**

```
VeriLook VLN = new VeriLook();
//get maximum amount of frames
try{
  int maximumFramesCount;
```

```
maximumFramesCount = (int)VLN.GetParameter(VeriLook.MaxFramesCount);
}catch(VeriLookException ex1)
\{ \ldots \}catch(ArgumentException ex2)
\{\ldots\}//get VeriLook library version
string libraryName;
libraryName = (string)VLN.GetParameter(VeriLook.LibraryName);
//get features size
int featuresSize;
featuresSize = (int)VLN.GetParameter(VeriLook.FeaturesSize);
//get threshold for face detection
float threshold;
threshold =
        (float)VLN.GetParameter(VeriLook.DetectFaceSimilarityThreshold);
//get versionHigh
string verHigh;
verHigh = (string)VLN.GetParameter(VeriLook.VersionLow);
```
## <span id="page-30-0"></span>**5.6.2. VLSetParameter function**

Sets specified parameter value for the specified context.

**C++:**

Int VLOOK\_API VLSetParameter(Char \* parameter, DWord value, void \* context);

#### **Visual Basic:**

```
Public Declare Function VLSetParameter _
       Lib "VLVBP.DLL" Alias "VBVLSetParameter" _
        (ByVal Parameter As String, ByVal value As Variant, _
        ByVal context As Long) As Long
```
#### **C#:**

```
public void SetParameter(
        string parameter,
        object parValue
)
```
#### **Parameters:**

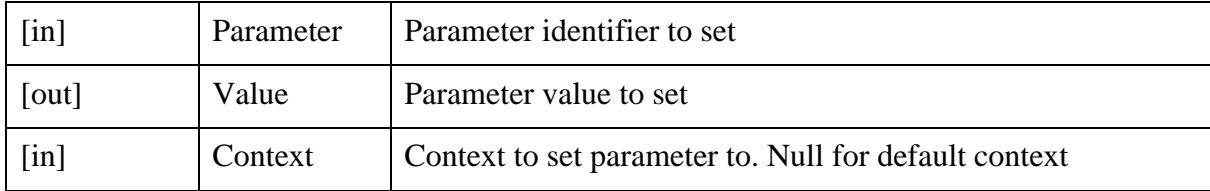

**Return values:** If context is null and VeriLook library is not initialized returns VLE\_NOT\_INITIALIZED.If identification is started returns VLE\_INVALID\_MODE.If parameter is invalid returns VLE\_INVALID\_PARAMETER.Otherwise returns VLE\_OK.

#### **Example:**

**C++:**

```
Float DetectFaceSimilarityThreshold = 132.43f;
VLSetParameter("DetectFace.similarityThreshold",
        ToDWord(DetectFaceSimilarityThreshold), NULL);
```
#### **Visual Basic:**

```
Dim DetectFaceSimilarityThreshold as Variant
DetectFaceSimilarityThreshold = CSng(132.43)
VLSetParameter "DetectFace.similarityThreshold", _
        DetectFaceSimilarityThreshold, VL_DEFAULT_CONTEXT
```
#### **C#:**

```
VeriLook VLN = new VeriLook();
VLN.SetParameter(VeriLook.DetectFaceSimilarityThreshold, 132.43f);
int maxFramesCount = 10;
VLN.SetParameter(VeriLook.DetectFaceMaxFramesCount, maxFramesCount);
```
# <span id="page-31-0"></span>**5.7. Image representation**

Any image used as an argument for VeriLook functions is of ByteImage structure type that is declared in a header Types.Base.h.

**C++:**

```
/* this structure is already defined in "Types.Base.h"
typedef struct _ByteImage
{
        UInt width;
```

```
UInt height;
        Byte * img;
} ByteImage;
*/
```
#### **Visual Basic:**

```
Public Type ByteImage
       width As Long ' UInt
        height As Long ' UInt
        img As Variant ' byte*
End Type
```
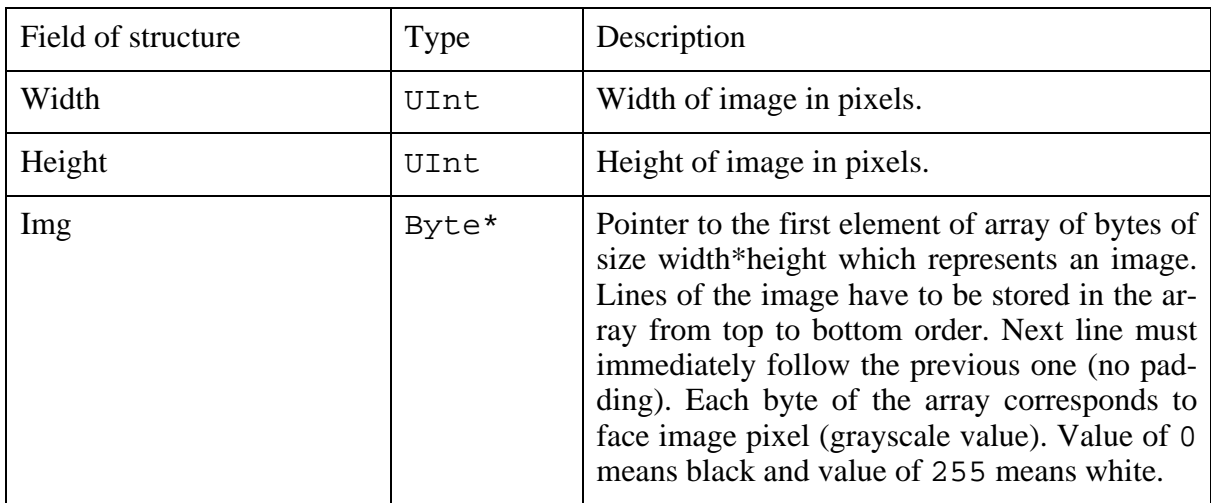

Only this representation of image is used through VeriLook library. Some handy functions to operate with this structure are already in the library. They are declared in the header Sys.h.

In Visual Basic and Access images are stored in arrays with lower bound 0 and upper bound width\*height-1, all elements are byte values from 0 to 255 (from black to white) representing one pixel. Lines of the image have to be stored in the array from top to bottom order. For all functions that required image as parameter this image array must be passed.

### <span id="page-32-0"></span>**5.7.1. AllocByteImage function**

Allocates memory for ByteImage representation of image.

**C++:**

```
ByteImage AllocByteImage(UInt width, UInt height);
```
#### **Parameters:**

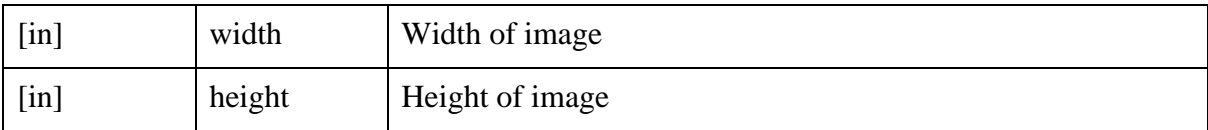

**Return values:** ByteImage structure filled with indicated width, height and pointer to allocated memory for image.

# <span id="page-33-0"></span>**5.7.2. AssignByteImage function**

Assigns the image of VeriLook image representation style to ByteImage structure.

**C++:**

ByteImage AssignByteImage(Byte \* img, UInt width, UInt height);

#### **Parameters:**

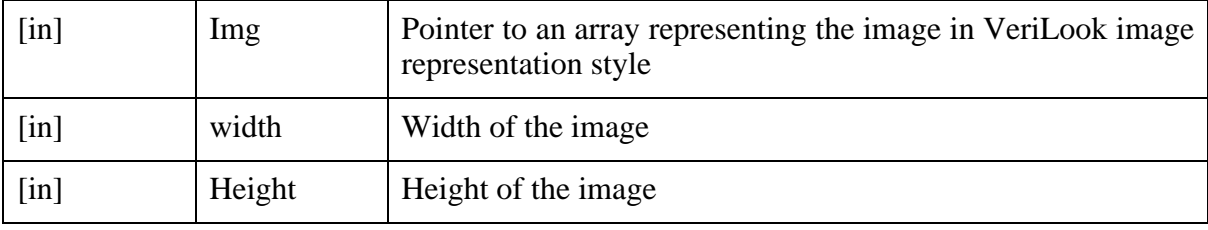

<span id="page-33-1"></span>**Return values:** ByteImage structure filled with indicated width, height and image pointer.

### **5.7.3. FreeByteImage function**

Frees memory allocated for ByteImage representation of image.

#### **C++:**

```
void FreeByteImage(ByteImage image);
```
#### **Parameters:**

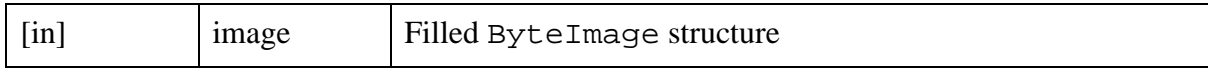

<span id="page-33-2"></span>**Return values:** There are no return values.

### **5.7.4. FillByteImage function**

Fills ByteImage with indicated value.

**C++:**

void FillByteImage(ByteImage image, Byte value);

#### **Parameters:**

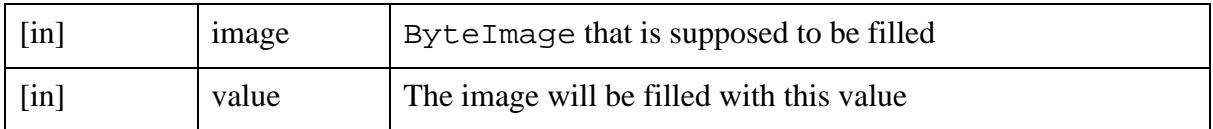

<span id="page-34-0"></span>**Return values:** There are no return values.

### **5.7.5. CopyByteImage function**

Copies source ByteImage to the target, reallocates target's memory if necessary.

**C++:**

```
ByteImage CopyByteImage(ByteImage trg, ByteImage src);
```
#### **Parameters:**

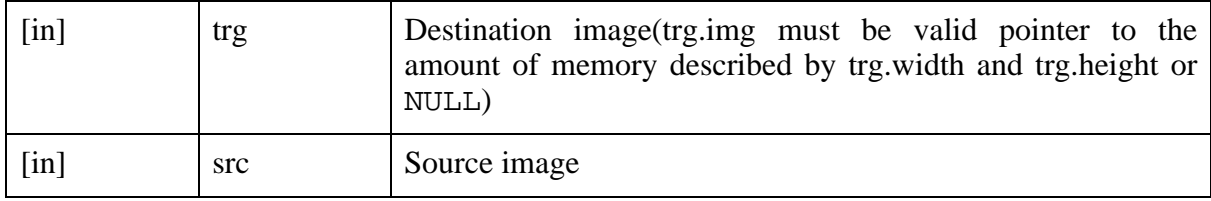

**Return values:** ByteImage structure using same memory as trg argument but containing a copy of information from src argument.

#### **Example:**

**C++:**

```
Byte * img = new Byte[640 * 480];
// allocate new image
ByteImage image1 = AllocByteImage(640, 480);
// assign already allocated image to ByteImage structure
ByteImage image2 = AssignByteImage(img, 640, 480);
// fill the first image with value 128
FillByteImage(image1, 128);
```

```
// copy information from the first image to the second
image2 = CopyByteImage(image2, image1);
// free allocated memory
FreeByteImage(image1);
FreeByteImage(image2);
// note that array "img" cannot be freed because it was assigned
// to image2 and was already freed by the above sentence
```
# <span id="page-35-0"></span>**5.8. Face detection**

Face detection is used to locate precise position of the face in the image identified by rectangle of face or coordinates of left and right eyes. The rectangle or/and eyes' coordinates can be localized automatically using the functions from following sections.

VL\_FRAME\_DETAILS or VL\_FRAME\_DETAILS\_EX structure is used in single face localization functions to retrieve the details of face detection process. The common field of structures size must be filled with the size of structure to use them in single face localization functions.

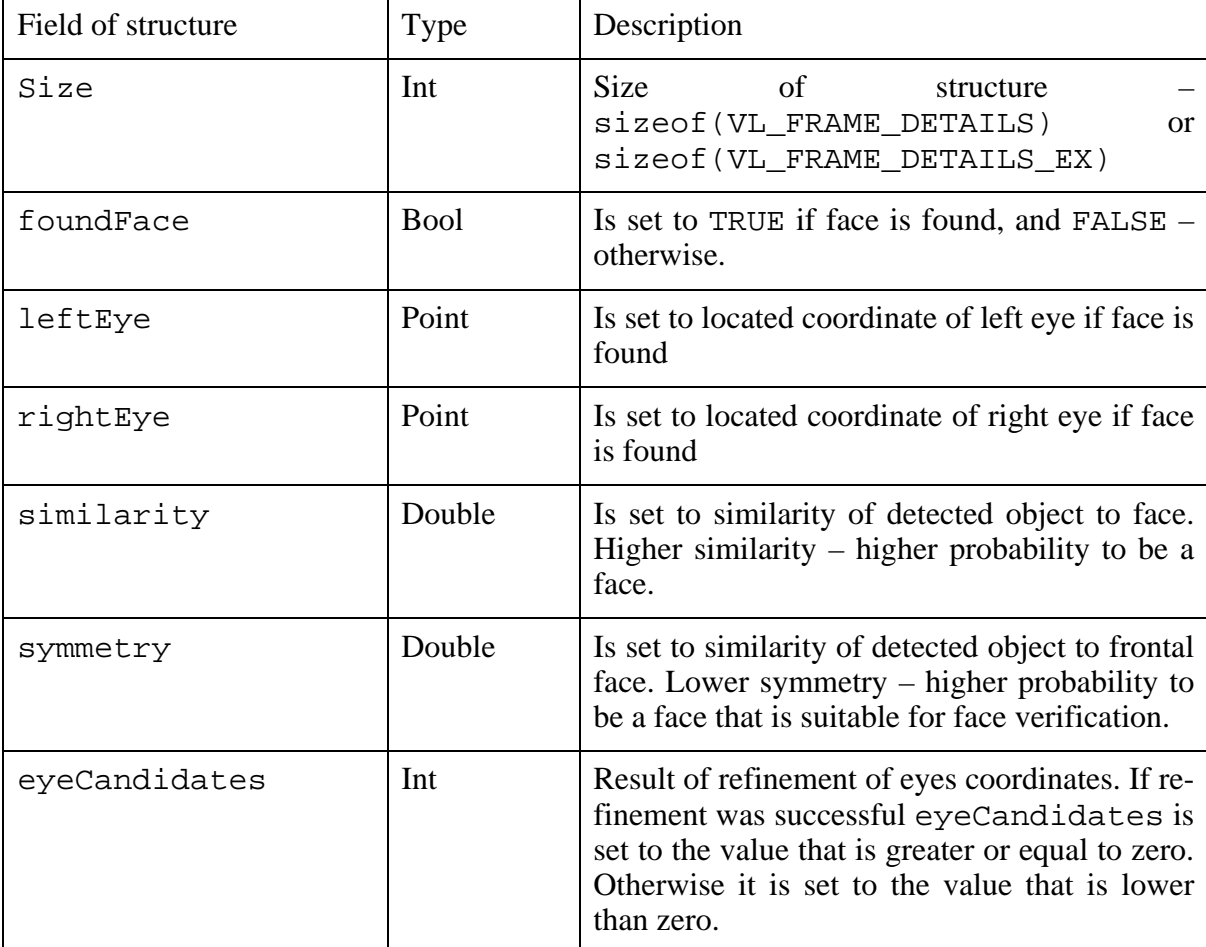
### **Example:**

### **C++:**

```
/* these structures are already defined in "Vlook.Interface.h"
struct VL_FRAME_DETAILS {
        Int size;
        Bool foundFace;
        Point leftEye;
        Point rightEye;
};
struct VL FRAME DETAILS EX {
       Int size;
        Bool foundFace;
       Point leftEye;
        Point rightEye;
        Double similarity;
       Double symmetry;
        Int eyeCandidates;
};
*/
{
VL_FRAME_DETAILS details;
details.size = sizeof(VL_FRAME_DETAILS);
/* use structure in face detection functions */
VL_FRAME_DETAILS_EX details_ex;
details_ex.size = sizeof(VL_FRAME_DETAILS_EX);
/* use structure in face detection functions. Do not forget to typecast
VL_FRAME_DETAILS_EX structure to VL_FRAME_DETAILS when using it
as an argument for face detection functions */
}
```
### **Visual Basic:**

```
Public Type VL_FRAME_DETAILS
       size As Long ' Int
        foundFace As Boolean ' Bool; true, if face is found
        leftEye As Point ' left eye, if face is found
       rightEye As Point ' right eye, if face is found
End Type
Public Type VL FRAME DETAILS EX
       size As Long ' Int
        foundFace As Boolean ' Bool; true, if face is found
        leftEye As Point ' left eye, if face is found
       rightEye As Point ' right eye, if face is found
        similarity As Double ' similarity
        symmetry As Double ' symmetry
```

```
eyeCandidates As Long ' used in frame processor only
        lastFaceBefore As Long ' Int; amount of frames from last seen face
End Type
' …
Dim details as VL_FRAME_DETAILS
details.size = VL_FRAME_DETAILS_SIZE
' use structure in face detection functions
Dim details_ex as VL_FRAME_DETAILS_EX
details_ex.size = VL_FRAME_DETAILS_EX_SIZE
' use structure in face detection functions. Do not forget to typecast
' VL_FRAME_DETAILS_EX structure to VL_FRAME_DETAILS when using it
' as an argument for face detection functions
```
**C#:**

```
public struct VLFrameDetails
\left\{ \right.public int size ;
        public bool foundFace;
        public Point leftEye;
        public Point rightEye;
}
public struct VLFrameDetailsEx
{
        public int size ;
        public bool foundFace;
        public Point leftEye;
        public Point rightEye;
        public double similarity;
        public double symmetry;
        public int eyeCandidates;
}
VeriLook VLN = new VeriLook();
VeriLook.VLFrameDetailsEx detailsEx =
                                 new VeriLookT.VLFrameDetailsEx();
detailsEx.size = Marshal.SizeOf(detailsEx);
VLN.DetectFaceOnce(imageArray, width, height, ref detailsEx);
VeriLook VLN = new VeriLook();
VeriLook.VLFrameDetails details = new VeriLook.VLFrameDetails();
details.size = Marshal.SizeOf(details);
VLN.DetectFaceOnce(imageArray, width, height, ref details);
```
<span id="page-38-1"></span>VL\_FACE structure is used in localization of multiple faces functions to retrieve the details of face detection process. First of all rectangles with faces are found in the image. It depends on VeriLook specific parameter [DetectFace.detectEyesOnFaces](#page-26-0) how many face rectangles will be used to detect precise positions of eyes on them. No special initialization for this structure is needed.

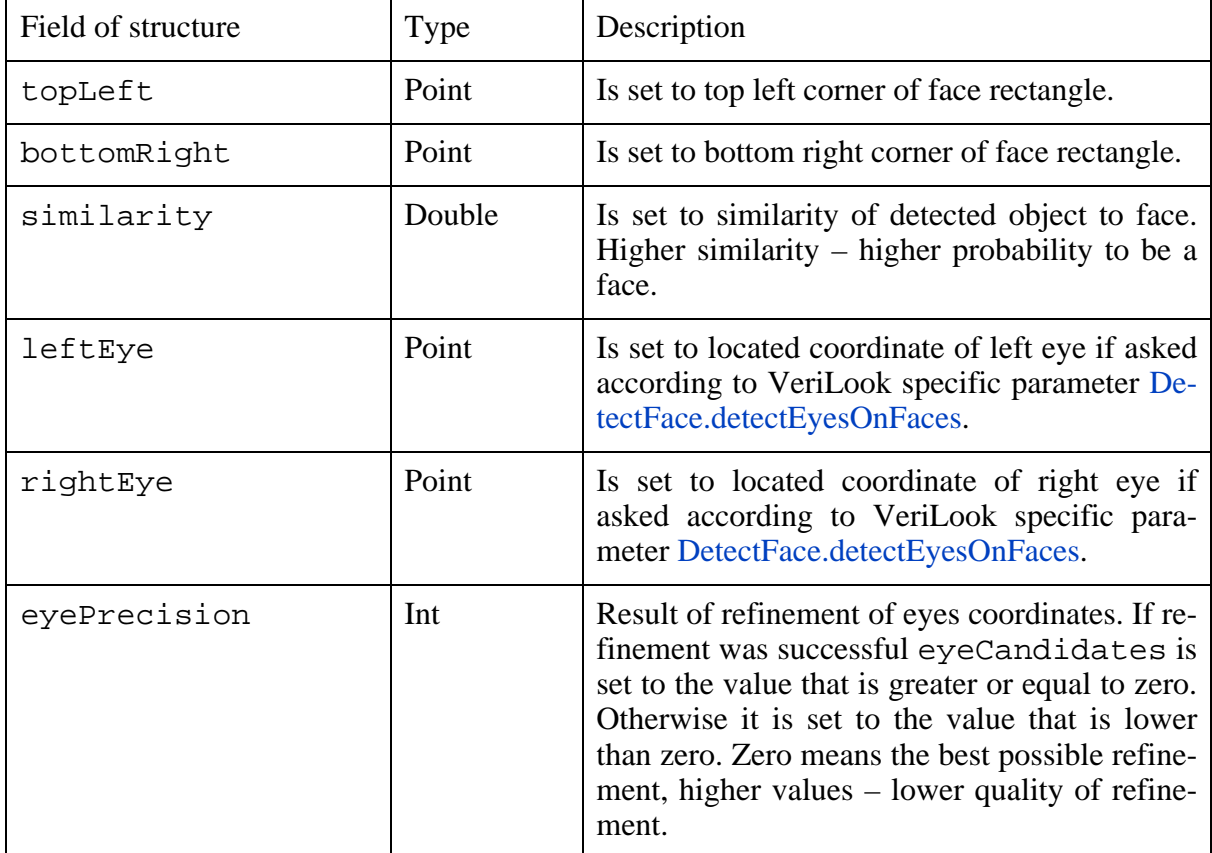

### <span id="page-38-0"></span>**5.8.1. VLDetectFaceOnce function**

The function is supposed to be used for detecting faces in static images.

It finds whether any face is present in the image. If the image was identified as containing human face that passes face verification requirements, coordinates of its left and right eyes are located.

The function uses features extraction and VeriLook specific [parameters](#page-26-0).

**C++:**

```
Int VLOOK_API VLDetectFaceOnce(
        ByteImage image, VL_FRAME_DETAILS* details, void* context);
```
### **Visual Basic:**

```
Public Declare Function VLDetectFaceOnce _
        Lib "VLVBP.DLL" Alias "VBVLDetectFaceOnce" _
        (ByRef image As ByteImage, ByRef details As Any, _
         ByVal context As Long) As Long
```
### **C#:**

```
public void DetectFaceOnce(
        byte[] image,
        uint width,
        uint height,
        ref VLFrameDetails details
);
public void DetectFaceOnce(
        byte[] image,
        uint width,
        uint height,
        ref VLFrameDetailsEx detailsEx
);
```
### **Parameters:**

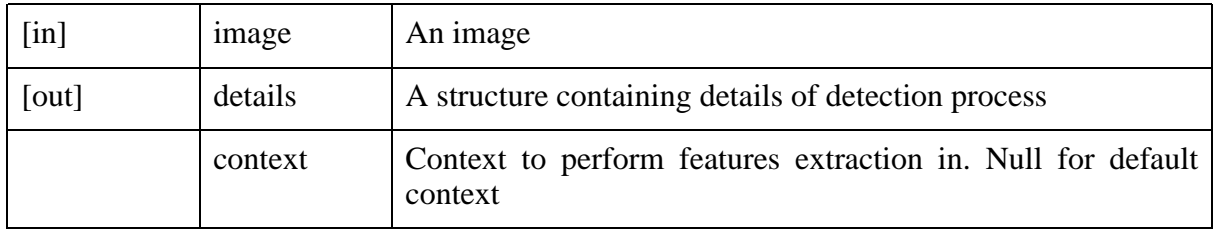

**Return values:** If VeriLook library is not registered returns VLE\_NOT\_REGISTERED.If context is null and VeriLook library is not initialized returns VLE\_NOT\_INITIALIZED.If face image width or height is not in legal range returns VLE\_ILLEGAL\_IMAGE\_SIZE.If image is null returns VLE\_ARGUMENT\_NULL.Otherwise performs face detection in static image and returns either VLE\_OK or VLE\_LOW\_QUALITY\_IMAGE (if face image quality is low). VLE\_LOW\_QUALITY\_IMAGE is only a warning. Calling application can either ignore it or use another image.

### **Example:**

#### **C++:**

```
// Face detection in static images function
ByteImage image = /* obtain face image */;
```

```
VL_FRAME_DETAILS details;
details.size = sizeof(VL_FRAME_DETAILS);
if (VLSucceeded(VLDetectFaceOnce(image, &details, NULL)))
{
        if (details.foundFace)
        {
                /* use "details.leftEye" and "details.rightEye"
                to visualize results of face localization */
        }
}
```
### **Visual Basic:**

```
' Face detection in static images function
Dim image as ByteImage
image = ' obtain face image
Dim details as VL_FRAME_DETAILS
details.size = VL_FRAME_DETAILS_SIZE
If VLSucceeded(VLDetectFaceOnce(image, details, VL_DEFAULT_CONTEXT)) Then
        If details.foundFace Then
                ' use "details.leftEye" and "details.rightEye"
                ' to visualize results of face localization
        End If
End If
```
**C#:**

```
// Face detection in static images function
VeriLook VLN = new VeriLook();
try
{
        VeriLook.VLDetailsEx detailsEx =
                        new VeriLook.VLDetailsEx();
        details ex.size = Marshall.SizeOf(detailsEx);VLN.DetectFaceOnce(imageArray, width, height, ref detailsEx);
        if(detailsEx.foundFace)
        {
                /* use "details.leftEye" and "details.rightEye"
                to visualize results of face localization */
        }
}
catch(Exception ex)
{
        MessageBox.Show(ex.Message);
}
```
### <span id="page-41-0"></span>**5.8.2. VLDetectMultipleFacesOnce function**

The function is supposed to be used for detecting multiple faces in static images.

It finds whether any face is present in the image. If any human face that passes face verification requirements are found, rectangles of faces are located. It depends on VeriLook specific parameter [DetectFace.detectEyesOnFaces](#page-26-0) whether coordinates of their left and right eyes are located.

The function uses VeriLook specific [parameters.](#page-26-0)

**C++:**

```
Int VLOOK_API VLDetectMultipleFacesOnce(
        ByteImage image, VL_FACE * faces, Int * facesCount, void * context);
```
[Visual Basic]

```
Public Declare Function VLDetectMultipleFacesOnce _
       Lib "VLVBP.DLL" Alias "VBVLDetectMultipleFacesOnce" _
        (ByRef image As ByteImage, faces As VL_FACES, _
        ByRef facesCount As Long, ByVal context As Long) As Long
```
**C#:**

```
public VLFace[] DetectMultipleFacesOnce(
        byte[] image,
        uint width,
       uint height,
        out int facesCount
);
```
### **Parameters:**

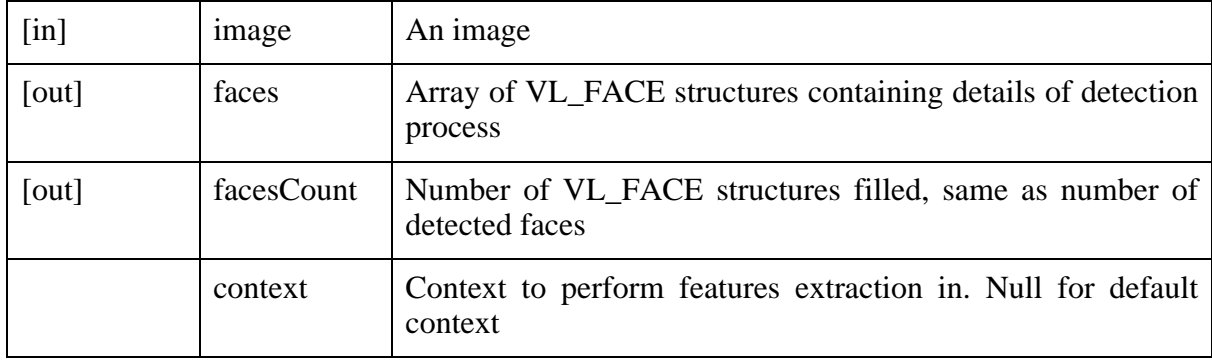

**Return values:** If VeriLook library is not registered returns VLE\_NOT\_REGISTERED.If

context is null and VeriLook library is not initialized returns VLE\_NOT\_INITIALIZED.If face image width or height is not in legal range returns VLE\_ILLEGAL\_IMAGE\_SIZE.If image is null returns VLE\_ARGUMENT\_NULL.Otherwise performs face detection in static image and returns either VLE\_OK or VLE\_LOW\_QUALITY\_IMAGE (if face image quality is low). VLE\_LOW\_QUALITY\_IMAGE is only a warning. Calling application can either ignore it or use another image.

### **Example:**

**C++:**

```
// Face detection in static images function
ByteImage image = /* obtain face image */;Int maxFaces, facesCount;
VLGetParameter("DetectFace.maxFaces", (void *) &maxFaces, NULL);
VL FACE * faces = new VL FACE[maxFaces];
if (VLSucceeded(VLDetectMultipleFacesOnce(image, faces, &facesCount, NULL)))
{
        if (facesCount > 0)
        {
                /* use details in VL_FACE structures
                to visualize results of face localization */
        }
}
delete[] faces;
```
#### **Visual Basic:**

```
' Face detection in static images function
Dim image as ByteImage
image = ' obtain face image
Dim faces as VL_FACES
If VLSucceeded(VLDetectMultipleFacesOnce( _
        image, faces, facesCount, VL DEFAULT CONTEXT)) Then
                If facesCount > 0 Then
                        ' use details in VL_FACE structures
                        ' to visualize results of face localization
                        End If
```
End If

**C#:**

```
// Face detection in static images function
byte[] imageArray = /* obtain face image */;int facesCount;
VeriLook.VLFace[] VLFace;
int facesCount;
VLFace = VLN.DetectMultipleFacesOnce(
                imageArray, width, height, out facesCount);
```
Copyright © 2003-2005 Neurotechnologija 38

```
if (facesCount > 0)
{
/* use details in VLFace structures
to visualize results of face localization */
}
```
### <span id="page-43-0"></span>**5.8.3. VLDetectFace function**

This function is supposed to be used for detecting faces in a sequence of images. Every image from the sequence (later referred as frame) must be processed by the function one by one until the function indicates that no more frames can help to find the better representation of current face for extracting features.

Details of possible face location (identified by coordinates of the eyes) are returned after processing every frame. Once the function indicates the end of face detection in the sequence of images, the best representation of current face is returned along with the details of face location.

The function uses features extraction and VeriLook specific [parameters](#page-26-0).

**C++:**

```
Int VLOOK_API VLDetectFace(
        ByteImage image, VL_FRAME_DETAILS* details, void* context);
```
**Visual Basic:**

```
Public Declare Function VLDetectFace
      VBVLDetectFace"
       (ByRef image As ByteImage, ByRef details As Any, _
       ByVal context As Long) As Long
```
**C#:**

```
public int DetectFace(
       byte[] image,
        uint width,
        uint height,
        ref VLFrameDetails details
);
public int DetectFace(
       byte[] image,
        uint width,
        uint height,
        ref VLFrameDetailsEx details
```
);

### **Parameters:**

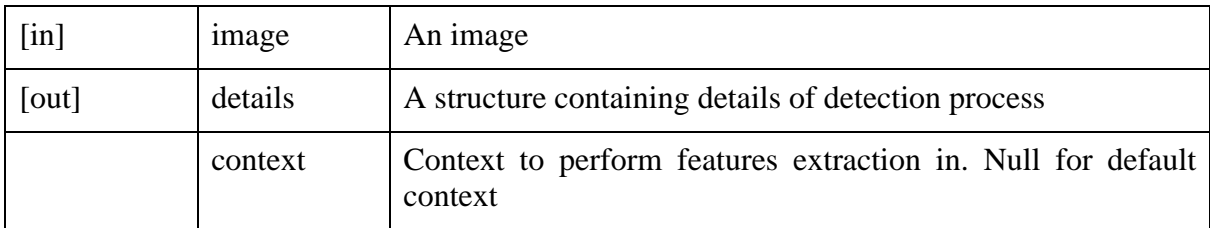

**Return values:** If VeriLook library is not registered returns VLE\_NOT\_REGISTERED.If context is null and VeriLook library is not initialized returns VLE\_NOT\_INITIALIZED.If face image width or height is not in legal range returns VLE\_ILLEGAL\_IMAGE\_SIZE.If image is null returns VLE\_ARGUMENT\_NULL.Otherwise performs face detection in current frame using the information from earlier processed frames (if any) and returns either VLE\_OK (if face detection in the sequence of images is finished) or VLE\_FALSE (if more frames are needed for localization of face).

### **Example:**

### **C++:**

```
// Face detection in sequence of images function
ByteImage image = /* obtain frame from the sequence */;VL FRAME DETAILS details;
details.size = sizeof(VL_FRAME_DETAILS);
Int res = VLDetectFace(image, &details, NULL);
if (VLSucceeded(res))
{
        if (res == VLE_FALSE)
        {
                if (details.foundFace)
                {
                        /* "details" are the details of face localization
                        in current frame */
                        /* use "details.leftEye" and "details.rightEye"
                        to visualize results of face localization */
                }
        }
        else if (res == VLE_OK)
        {
                if (details.foundFace)
                {
                        /* these are the details of face localization
                         in all sequence of images */
                        /* "image" now contains the most suitable image
                         for face detection of current face */
```

```
/* use "details.leftEye" and "details.rightEye"
to visualize results of face localization */
```
#### **Visual Basic:**

}

}

}

```
' Function for face detection in image sequence
Dim image as ByteImage
image = ' obtain frame from the sequence
Dim details as VL_FRAME_DETAILS
details.size = VL_FRAME_DETAILS_SIZE
Dim res as Long
res = VLDetectFace(image, details, VL_DEFAULT_CONTEXT)
If VLSucceeded(res) Then
        If res = VLE_FALSE Then
                If details.foundFace Then
                ' "details" are the details of face localization
                ' in current frame
                ' use "details.leftEye" and "details.rightEye"
                ' to visualize results of face localization
                End If
        Else
                If res = VLE_OK Then
                        If details.foundFace Then
                        ' these are the details of face localization
                        ' in all sequence of images
                        ' "image" now contains the most suitable image
                        ' for face detection of current face
                        ' use "details.leftEye" and "details.rightEye"
                        ' to visualize results of face localization
                        End If
                End If
        End If
End If
```
#### **C#:**

```
// Face detection in sequence of images function
VeriLook VLN = new VeriLook();
/* obtain frame from the sequence into imageArray*/
VeriLook.VLFrameDetails detailsEx = new VeriLook.VLFrameDetails();
detailsEx.size = Marshal.SizeOf(VLFrame);
int ret = VLN.DetectFace(imageArray, width, height, ref detailsEx);
if (res == VeriLookException.False)
{
```

```
if (details.foundFace)
        {
                /* "details" are the details of face localization
                in current frame */
                /* use "details.leftEye" and "details.rightEye"
                to visualize results of face localization */
        }
}
else if (res == VeriLookException.Ok)
{
        if (details.foundFace)
        {
                /* these are the details of face localization
                in all sequence of images */
                /* "image" now contains the most suitable image
                for face detection of current face */
                /* use "details.leftEye" and "details.rightEye"
                to visualize results of face localization */
        }
}
```
### <span id="page-46-1"></span>**5.9. Features extraction**

You can use features extraction to extract feature template from face image and then store it in a database (enroll face). For more information see [Face images](#page-31-0) and [Features.](#page-54-0)

<span id="page-46-0"></span>Use [VLExtract](#page-46-0) function to perform features extraction.

### **5.9.1. VLExtract function**

Extracts features from an image containing face indicated by the coordinates of left and right eyes. These coordinates can be registered manually or located automatically using [VLDetect-](#page-38-0)[FaceOnce](#page-38-0) or [VLDetectFace](#page-43-0) functions.

Features are extracted to an array of bytes. Feature template size can be retrieved from the context passing the "featuresSize" string as an argument for [VLGetParameter](#page-28-0) function. Memory for the features array must be allocated before calling function [VLExtract.](#page-46-0)

It is recommended to save all enrolled images to allow re-enrolling in case of changes in internal feature template extraction algorithm in upcoming versions of VeriLook SDK.

The function uses features extraction and VeriLook specific [parameters](#page-26-0).

**C++:**

```
Int VLOOK_API VLExtract(
        ByteImage image, Point leftEye, Point rightEye, Byte* features,
        void* context);
```
### **Visual Basic:**

```
Public Declare Function VLExtract
      VBVLExtract" _
       (ByRef image As ByteImage, _
       ByRef leftEye As Point, ByRef rightEye As Point, \_ByRef features As Variant, ByVal context As Long) As Long
```
### **C#:**

```
public byte[] Extract(
        byte[] image,
        uint width,
        uint height,
        Point leftEye,
        Point rightEye
);
```
### **Parameters:**

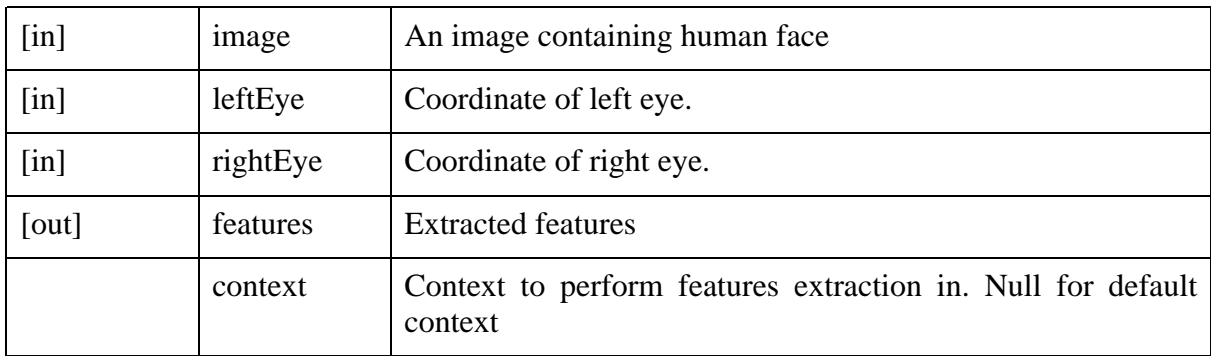

**Return values:** If VeriLook library is not registered returns VLE\_NOT\_REGISTERED.If context is null and VeriLook library is not initialized returns VLE\_NOT\_INITIALIZED.If image or features is null returns VLE\_ARGUMENT\_NULL.Otherwise performs features extraction and returns either VLE\_OK or VLE\_LOW\_QUALITY\_IMAGE (if face image quality is low). VLE\_LOW\_QUALITY\_IMAGE is only a warning. Calling application can either ignore it or get another image containing the face.

### **Example:**

#### **C++:**

```
// Extraction function
DWord featuresSize;
```

```
VLGetParameter("featuresSize", &featuresSize, NULL);
ByteImage image;
Point leftEye, rightEye;
// 1) load an image from file or get it from camera
// 2) detect the positions of left and right eyes
Byte * features = new Byte[featuresSize];
VLExtract(image, leftEye, rightEye, features, NULL);
// 3) save features to use them for matching later
delete [] features;
```
### **Visual Basic:**

' Extraction function

```
Dim featuresSize as Variant
VLGetParameter "featuresSize", featuresSize, VL_DEFAULT_CONTEXT
Dim image as ByteImage
Dim leftEye as Point
Dim rightEye as Point
' 1) load an image from file or get it from camera
' 2) detect the positions of left and right eyes
Dim features() as Byte
ReDim features(featuresSize)
VLExtract image, leftEye, rightEye, features, VL_DEFAULT_CONTEXT
' 3) save features to use them for matching later
```
### **C#:**

```
// Extraction function
byte[] imageArray;
Point leftEye, rightEye;
// 1) load an image from file or get it from camera
// 2) detect the positions of left and right eyes
byte[] features = VLN.Extract(imageArray, width, height, leftEye, rightEye);
// 3) save features to use them for matching later
```
# <span id="page-48-0"></span>**5.10. Features generalization**

You can use features generalization to increase quality of the recognition. Generalization performs conjunction of several features collections to one collection. You can use features generalization during enrollment. To obtain features for generalization use fea[tures extraction](#page-46-1) functions.

Generalization uses similarity threshold for matching to determine if provided features col-

lections are of the same person. For more information see [Matching threshold](#page-53-0).

<span id="page-49-0"></span>Use [VLGeneralize](#page-49-0) function to perform features generalization.

### **5.10.1. VLGeneralize function**

Performs generalization of features collections in the specified context.

This function uses features extraction, features generalization, features matching and VeriLook specific [parameters.](#page-26-0)

**C++:**

```
Int VLOOK_API VLGeneralize(
        Byte** featuresSets, Int setsCount, Byte* features,
        Double simThreshold, void* context);
```
### **Visual Basic:**

```
Public Declare Function VLGeneralize
       Lib "VLVBP.DLL" Alias "VBVLGeneralize" _
        (ByRef featuresSets As Variant, ByVal setsCount As Long, _
         ByRef features As Variant, ByVal simThreshold As Double, _
        ByVal context As Long) As Long
```
**C#:**

```
public byte[] Generalize(
        byte[][] featuresSets,
        int setsCount,
        double simThreshold
);
```
### **Parameters:**

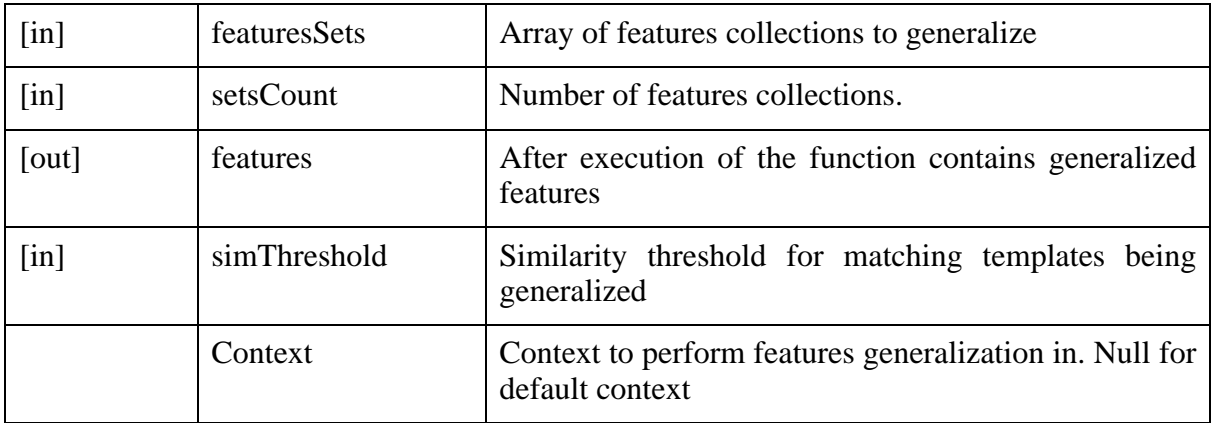

**Return values:** If VeriLook library is not registered returns VLE\_NOT\_REGISTERED.If context is null and VeriLook library is not initialized returns VLE\_NOT\_INITIALIZED.If featuresSets is null returns VLE\_ARGUMENT\_NULL.If features collections cannot be generalized returns VLE\_FAILED.Otherwise returns VLE\_OK.

#### **Example:**

**C++:**

```
// Generalization function
Byte *feats[3];
Byte features[VL_MAX_FEATURES_SIZE];
Dword size;
Float simThreshold = … // Obtain generalization threshold
feats[0] = /* obtain first face features */;feats[1] = /* obtain second face features */;feats[2] = /* obtain third face features */;if (VLSucceeded(VLGeneralize(3, feats, features, &size, simThreshold, NULL))
        printf("Generalization succeeded");
else
       printf("Generalization failed");
```
#### **Visual Basic:**

```
' Generalization function
Dim Feats(2) as Variant ' will hold 3 arrays of face features
Dim Features(VL_MAX_FEATURES_SIZE) as Byte
Dim Size as Long
Dim simThreshold as Double
simThreshold = … ' Obtain generalization threshold
Feats(0) = 'obtain first face featuresFeats(1) = ' obtain second face featuresFeats(2) = 'obtain third face featuresIf VLSucceeded(VLGeneralize( _
        3, Feats, Features, Size, simThreshold, VL_DEFAULT_CONTEXT)) Then
                MsgBox "Generalization succeeded"
Else
       MsgBox "Generalization failed"
End if
```
#### **C#:**

```
// Generalization function
VeriLook VLN = new VeriLook();
```

```
byte[][] featuresSets;
featuresSets ... /* obtain face features */;
byte[] features;
double simThreshold = \ldots // Obtain generalization threshold
try
{
        features = VLN.Generalize(featuresSets, setsCount, simThreshold);
        MessageBox.Show("Generalization succeeded");
}
catch(VeriLookException ex)
{
        if(ex.ErrorCode == VeriLookException.Failed)
        {
                MessageBox.Show("Generalization failed");
        }
}
```
# <span id="page-51-1"></span>**5.11. Verification**

You can use verification to determine if two features collections are of the same subject. It uses VLP\_MATCHING\_THRESHOLD [parameter.](#page-26-0) To obtain features from face image use [fea](#page-46-1)[tures extraction](#page-46-1) functions. Also you may use [features generalization](#page-48-0) functions to increase recognition reliability.

<span id="page-51-0"></span>Use [VLVerify](#page-51-0) function to perform verification.

### **5.11.1. VLVerify function**

Calculates the probability of match between two features collections in the specified context.

This function uses features matching and VeriLook specific parameters. For more information see [Parameters](#page-26-0).

**C++:**

```
Int VLOOK_API VLVerify(
        Byte* features1, Byte* features2, Double* similarity, void* context);
```
#### **Visual Basic:**

```
Public Declare Function VLVerify
      VBVLVerify"
       (features1 As Variant, features2 As Variant, _
       ByRef similarity As Double,
       ByVal context As Long) As Long
```
#### **C#:**

public double [Verify](#page-63-2)(byte[] features1, byte[] features2);

#### **Parameters:**

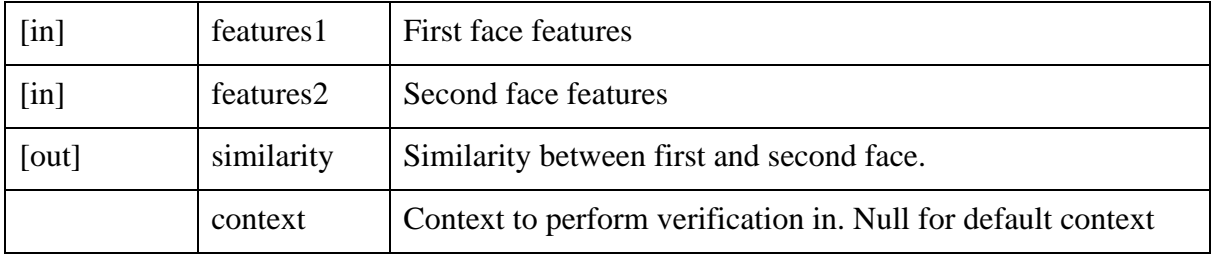

**Return values:** If VeriLook library is not registered returns VLE\_NOT\_REGISTERED.If context is null and VeriLook library is not initialized returns VLE\_NOT\_INITIALIZED.If identification is started returns VLE\_INVALID\_MODE.If one of the features collections is null returns VLE\_ARGUMENT\_NULL.If insufficient memory then returns VLE\_OUT\_OF\_MEMORY.Otherwise returns VLE\_OK.

### **Example:**

### **C++:**

```
// Verification function
Byte *features1, *features2;
Bool ok = FALSE;
Double similarity = 0.0;
features1 = /* obtain first face features */;features2 = /* obtain second face features */;ok = VLSucceeded(VLVerify(features1, features2, &similarity, NULL));
Double verifyThreshold = /* obtain similarity threshold for verification */if (ok)
{
        if (similarity > verifyThreshold)
                printf("Same subject. Similarity: %d", similarity);
        else
                printf("Different subjects. Similarity: %d", similarity);
}
```
### **Visual Basic:**

```
' Verification function
Dim features1() as Byte
Dim features2() as Byte
Dim ok as Boolean
```

```
ok = FALSE
Dim similarity as Double
similarity = 0.0
features1 = ' obtain first face features
features2 = ' obtain second face features
ok = VLSucceeded(VLVerify( _
        features1, features2, &similarity, VL_DEFAULT_CONTEXT))
Dim verifyThreshold as Double
verifyThreshold = ' obtain similarity threshold for verification
If ok Then
        If similarity > verifyThreshold then
                MessageBox("Same subject. Similarity: " & CStr(similarity))
        Else
                MessageBox("Different subjects. Similarity: "& similarity))
        End If
End If
```
**C#:**

```
// Verification function
byte[] features1, features;
double similarity = 0.0;
features1 = /* obtain first face features */;features2 = /* obtain second face features */;
similarity = VLN.Verify(features, featuresFromDB);
double verifyThreshold = /* obtain similarity threshold for verification */if (similarity > verifyThreshold)
{
        MessageBox.Show(string.Format("Same subject. Similarity: {0}",
                                                            similarity));
}
else
{
        printf(string.Format("Different subjects. Similarity: {0}",
                                                         similarity));
}
```
### <span id="page-53-0"></span>**5.11.2. Matching threshold and similarity**

VeriLook features matching algorithm provides value of f[eatures](#page-54-0) collections similarity as a result. The higher is similarity, the higher is probability that features collections are obtained from the same person.

Matching threshold is linked to false acceptance rate (FAR, different subjects erroneously accepted as of the same) of matching algorithm. The higher is threshold, the lower is FAR and higher FRR (false rejection rate, same subjects erroneously accepted as different) and vice a versa.

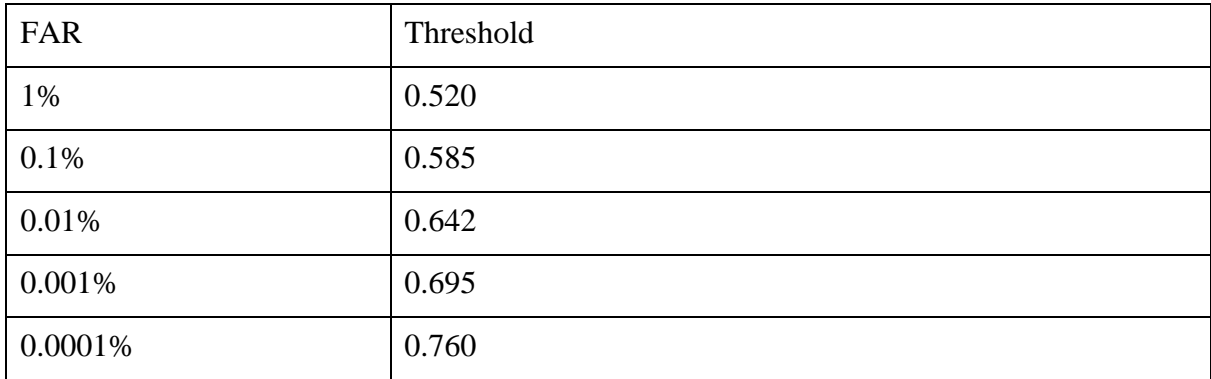

In order to improve person identification one can implement multiple matching attempts. For details refer to the demo program source code and documentation.

# <span id="page-54-0"></span>**5.12. Face features**

Features or features collection or template are data extracted from face image that is used in [verification](#page-51-1). To obtain features from face image use f[eatures extraction](#page-46-1) functions. You may also use [features generalization](#page-48-0) to improve quality of the features.

Features are stored in array of bytes. Number of bytes occupied by features can be taken from the context passing the "featuresSize" string as an argument for [VLGetParameter](#page-28-0) function.

# **Chapter 6. Sample applications**

<span id="page-55-0"></span>Sample applications are provided for [Visual C++](#page-55-0), [Visual Basic](#page-66-0) and [Access \(VBA\).](#page-71-0)

# **6.1. Visual C++**

Source of Visual C++ application is located in  $VLDemo$ .cpp\ subdirectory of SDK (if you have VeriLook library as .lib then the application is located in VLDemo. lib\ subdirectory). Project file for C is VLDemo.cpp.vcproj (version 7.0) or VLDemo\_cpp.dsp (version 6.0) (VLDemo.lib.csproj and VLDemo\_lib.dsp for .lib version of VeriLook). Both applications share resource files that are located in Res\ subdirectory of SDK:

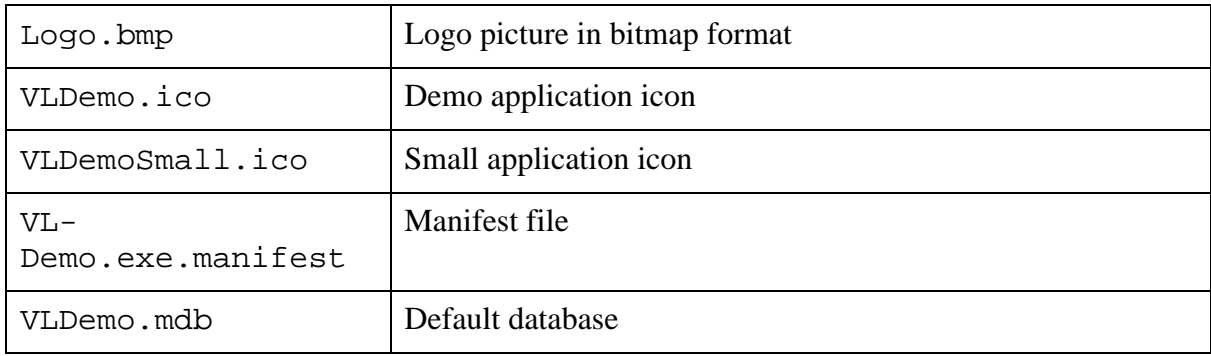

Interface for [VeriLook library](#page-13-0) is provided in header file VLook.Interface.h in Include\ subdirectory of SDK. C application also uses VLook.lib library file in Lib\ subdirectory of SDK. For .lib version of VeriLook library you have to include VLook. lib file from VLLib\ subdirectory into your C application project. C sample application uses MFC as a GUI framework. Application utilizes CSImage class for image processing, thin wrapper of Microsoft GDI+ CImage class.

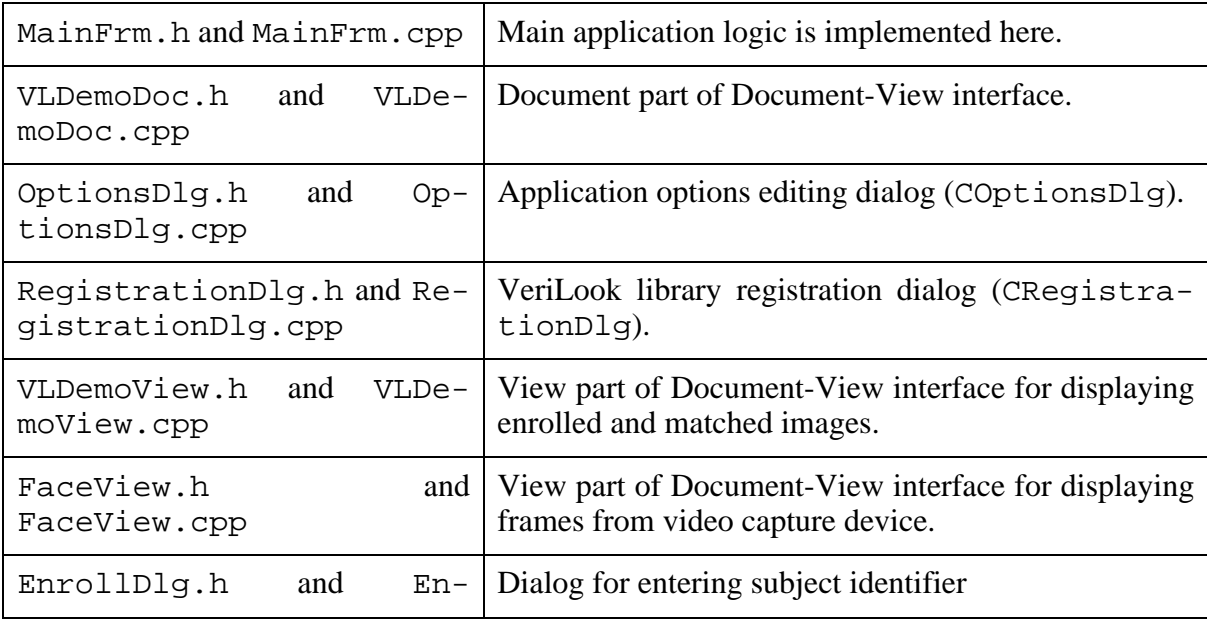

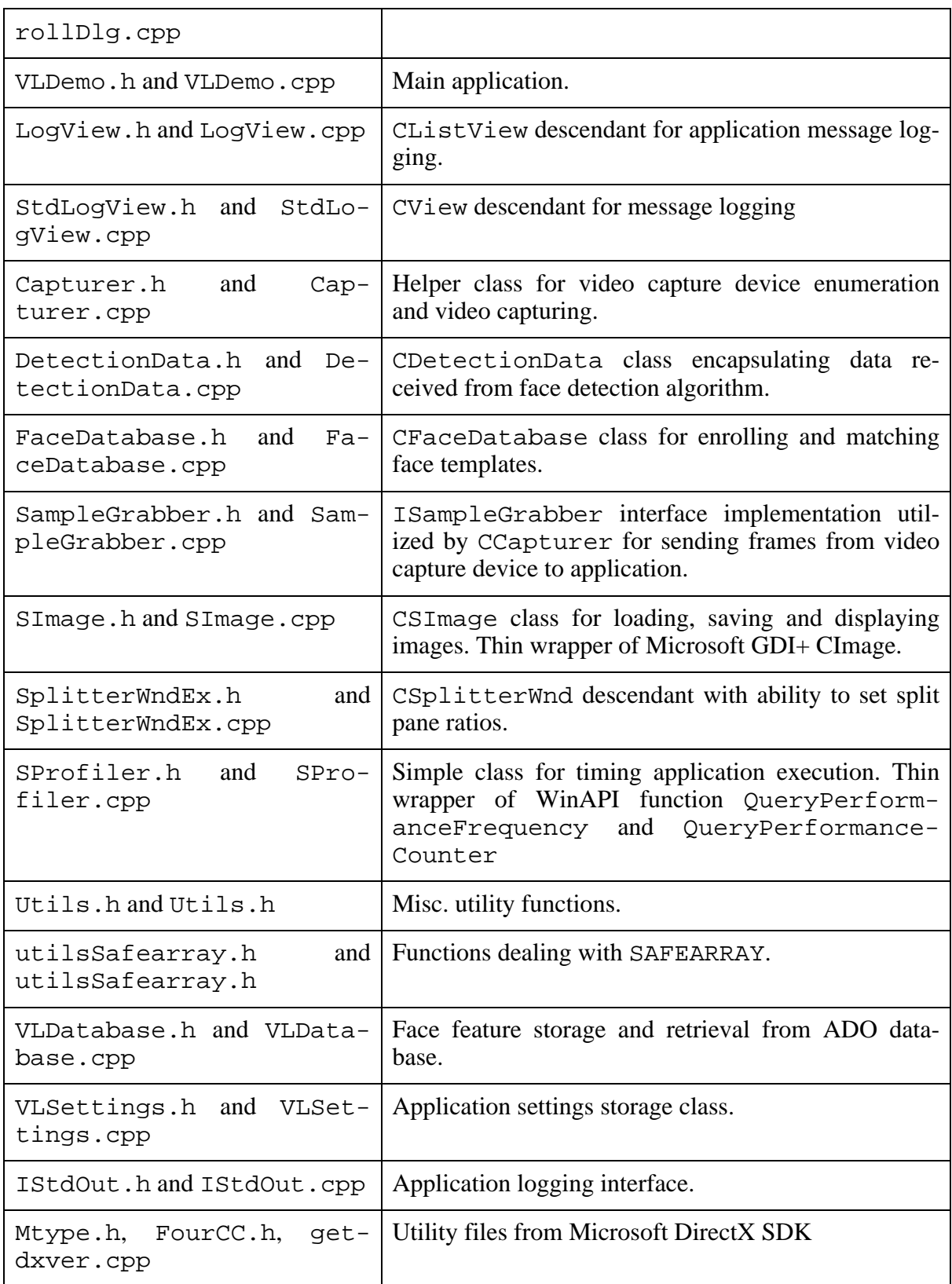

When main form window is created (CMainFrame::OnCreate method) Source menu is

filled with video capture devices enumerated using Microsoft DirectX (CMain-Frame::FillDevicesMenu in C), also Source»File menu item is appended to allow enrolling or matching static images. If there was at least one camera detected, application starts displaying live video, otherwise Source»File is selected.

When application is initializing (CVLDemoApp::InitInstance) registration dialog is shown if VeriLook library is not registered, system and VeriLook library information is displayed in the log and face database is loaded. On main application form creation (CMain-Frame:: OnCreate) "Source" menu is filled with video capture devices and first menu item is activated.

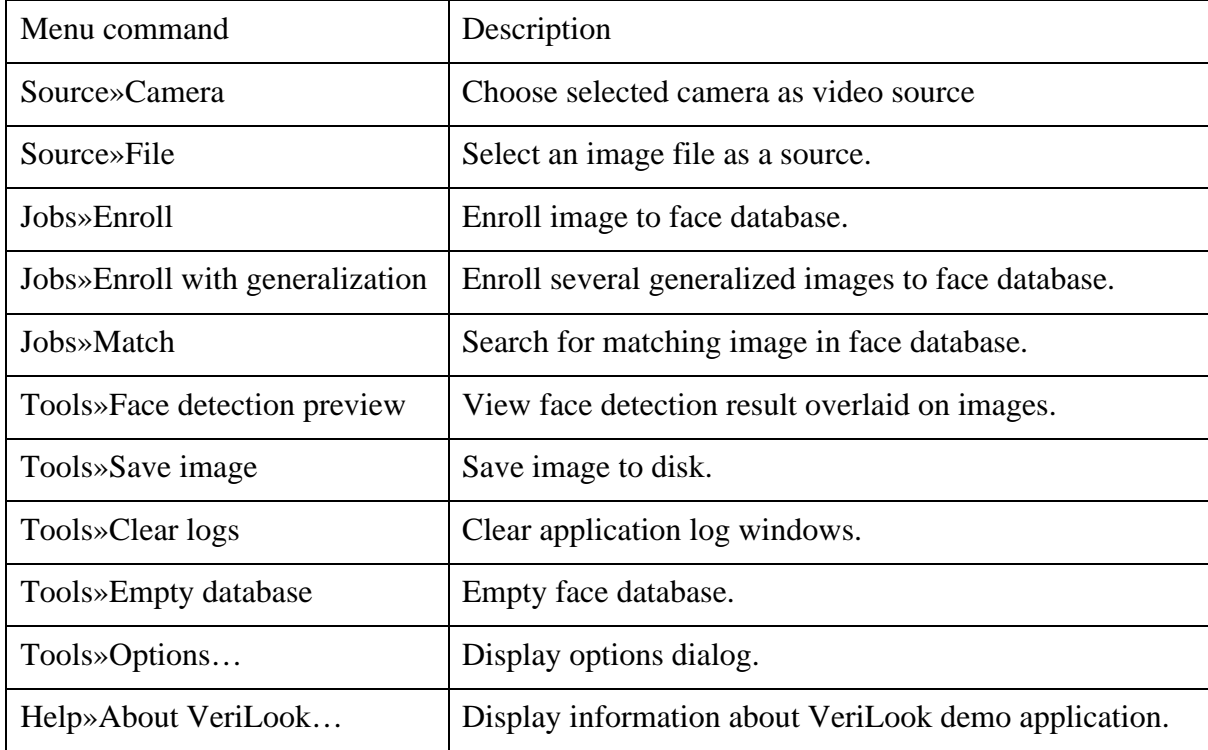

Menu commands are described in following table:

### **6.2. Visual C#**

Source of Visual C# VeriLook demo application is located in VL-Demo.NET\VLDemo.net.cs subdirectory of SDK.

To simplify work with DirectX special ActiveX was developed – VeriLook Webcam Capturer ActiveX (VLCapturer.dll). VLCapturer.dll **has to be registered using bin\VLCapturerReg.bat before running this sample. It is necessary in working direktory to have files: VLook.dll, Neurotec.Biometrics.VeriLook.dll, VL-Capturer.dll, AxInterop.VLCAPTURERLib.dll, Interop.VLCAPTURERLib.dll, VLDemo.mdb.** Source is located in VL-Demo.bas\VLCapturer\ subdirectory.

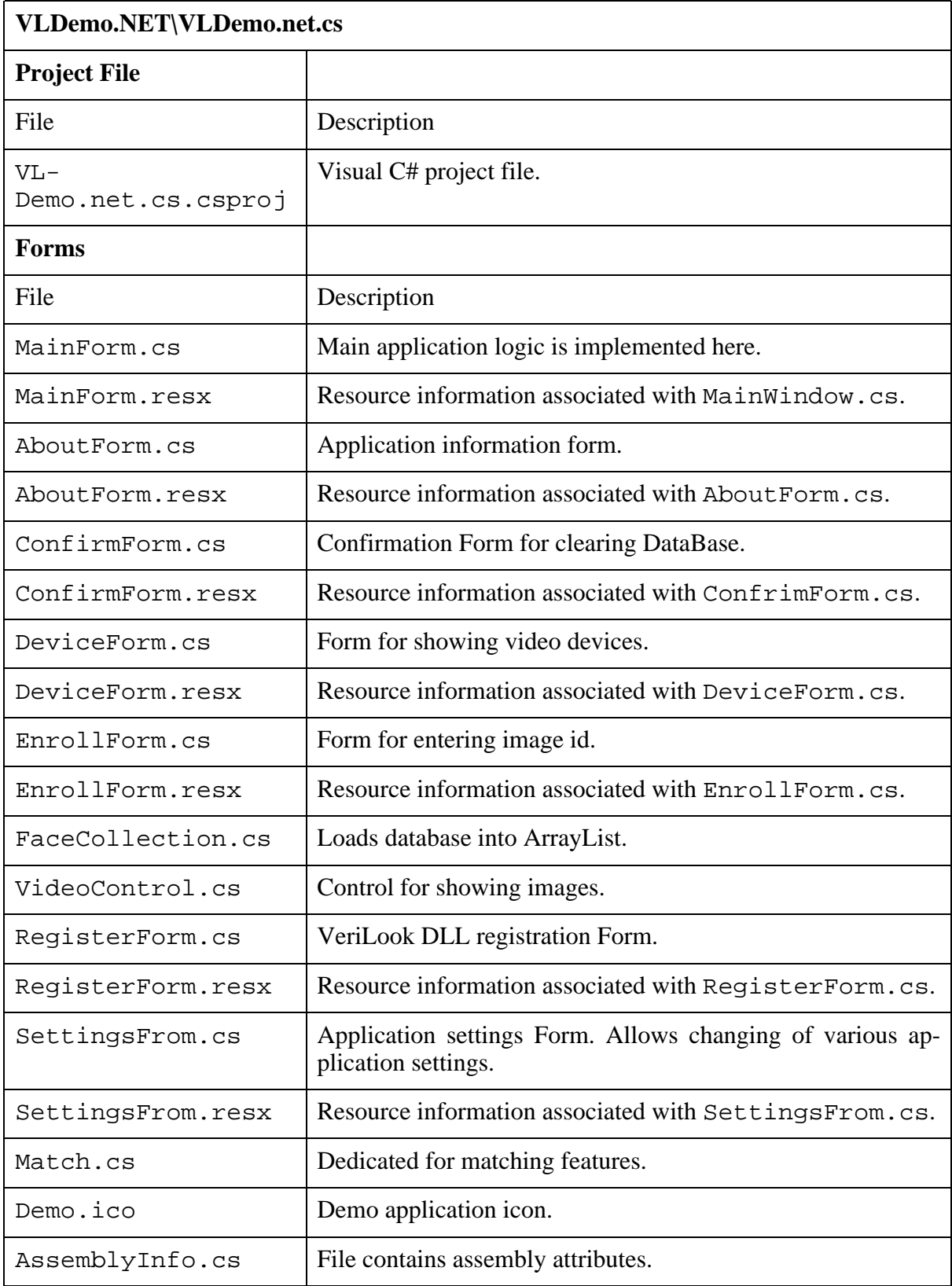

Visual C# sample application directory contents is listed and described here:

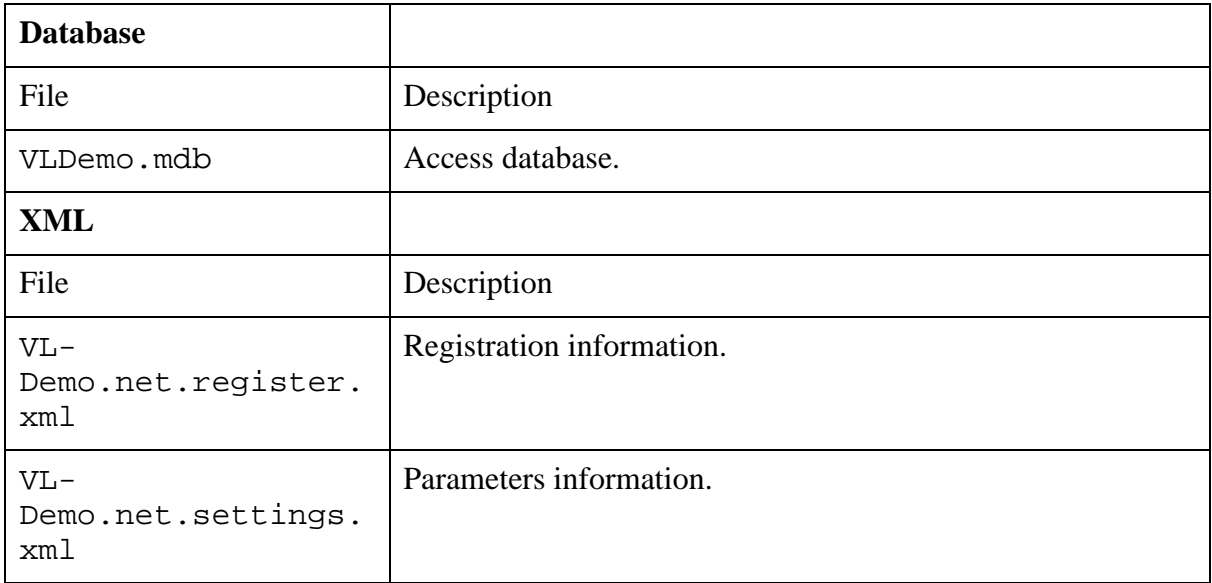

Menu commands are described in following table:

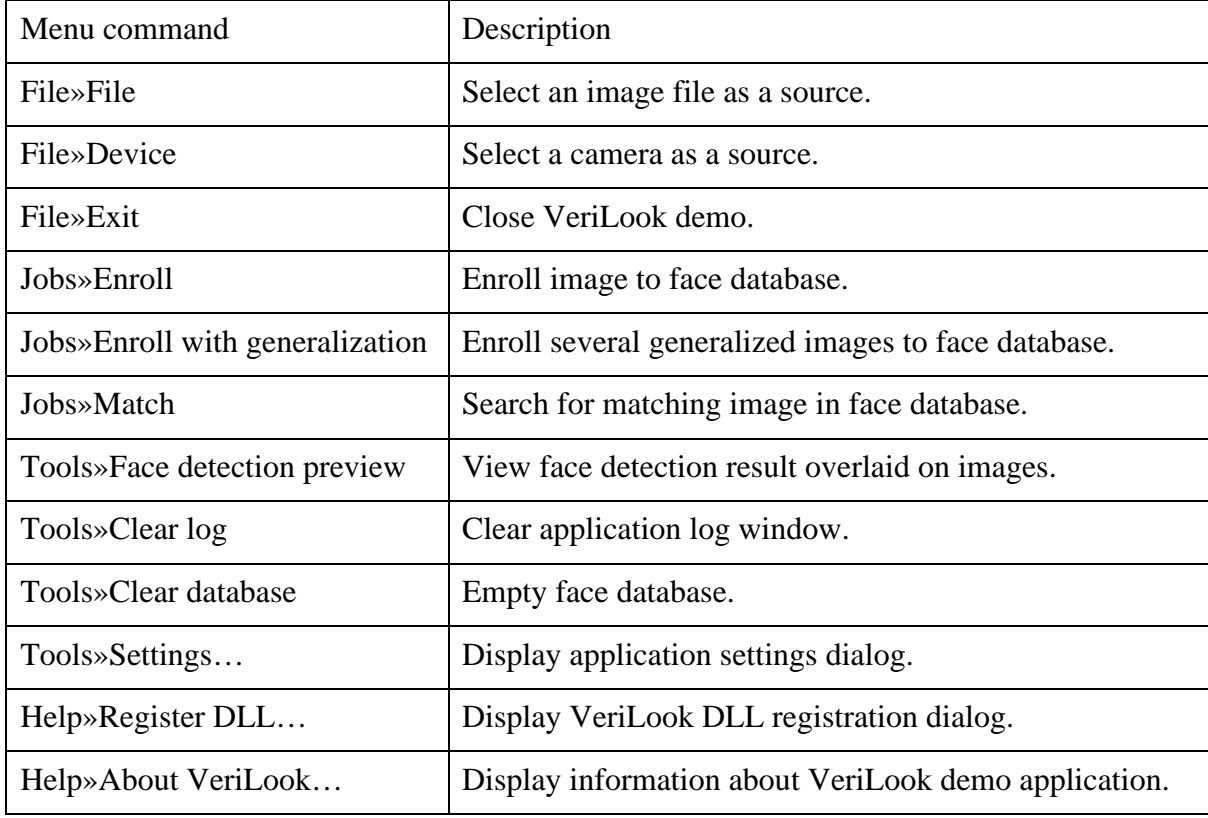

As it is impossible to use VeriLook DLL directly from Visual C# special wrapper was writthe it is impossible to disc verificial directly from visual of special (ten. Wrapper source is located in VLDemo. NET\Wrapper\ subdirectory.

### **6.2.1. VeriLook C# Wrapper**

VeriLook C# wrapper functions do not return results code but **all functions throw exception (VeriLookException)** when error occurs. You can get error code using [ErrorCode](#page--1-0) method.

**Neurotec.Biometrics** (Neurotec.Biometrics.VeriLook.dll wraps VLook.dll) namespace consist of two classes:

[VeriLook,](#page-60-0) [VeriLookException;](#page-65-0)

[structures:](#page--1-0)

VLFace, VLFrameDetails, VLFrameDetailsEx;

enumeration [RegistrationType](#page--1-0).

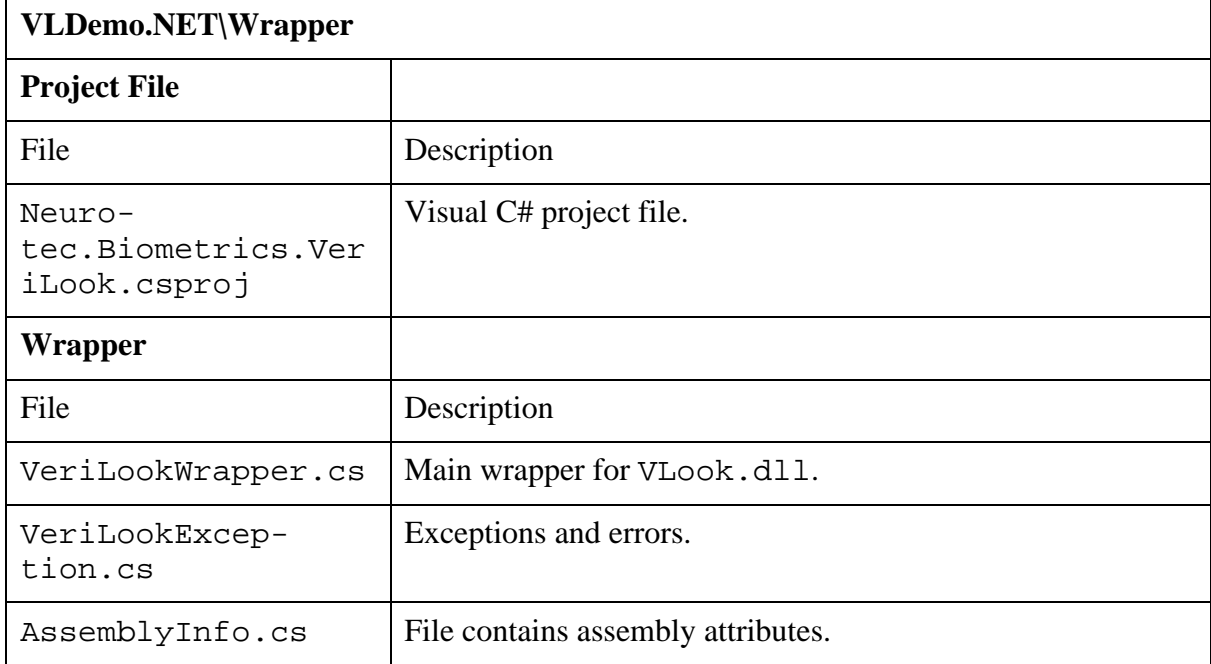

<span id="page-60-0"></span>Class VeriLook:

public class VeriLook : IDisposable

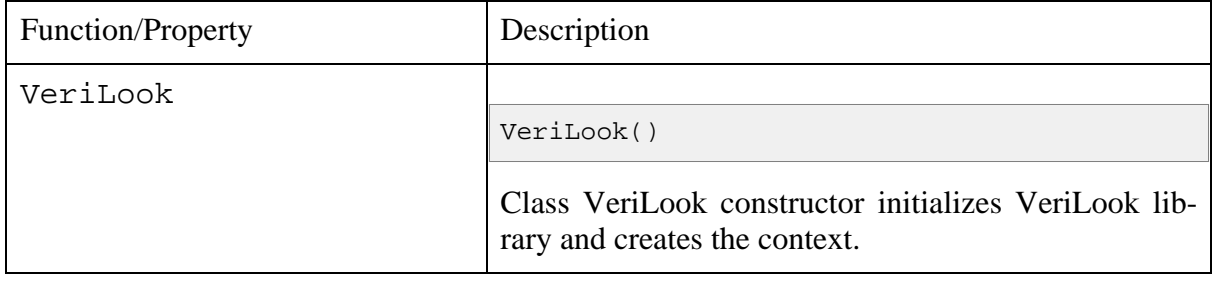

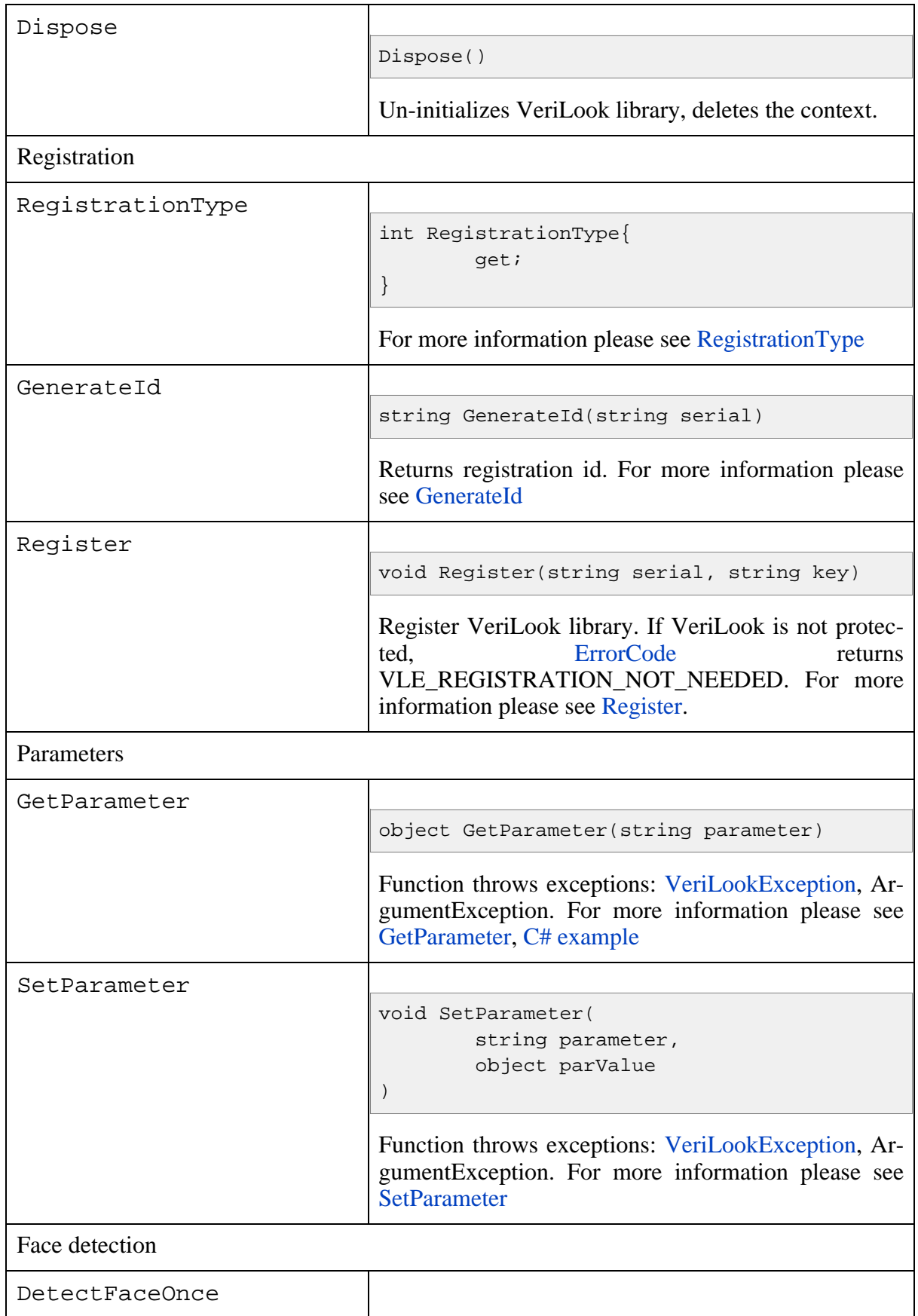

<span id="page-62-2"></span><span id="page-62-1"></span><span id="page-62-0"></span>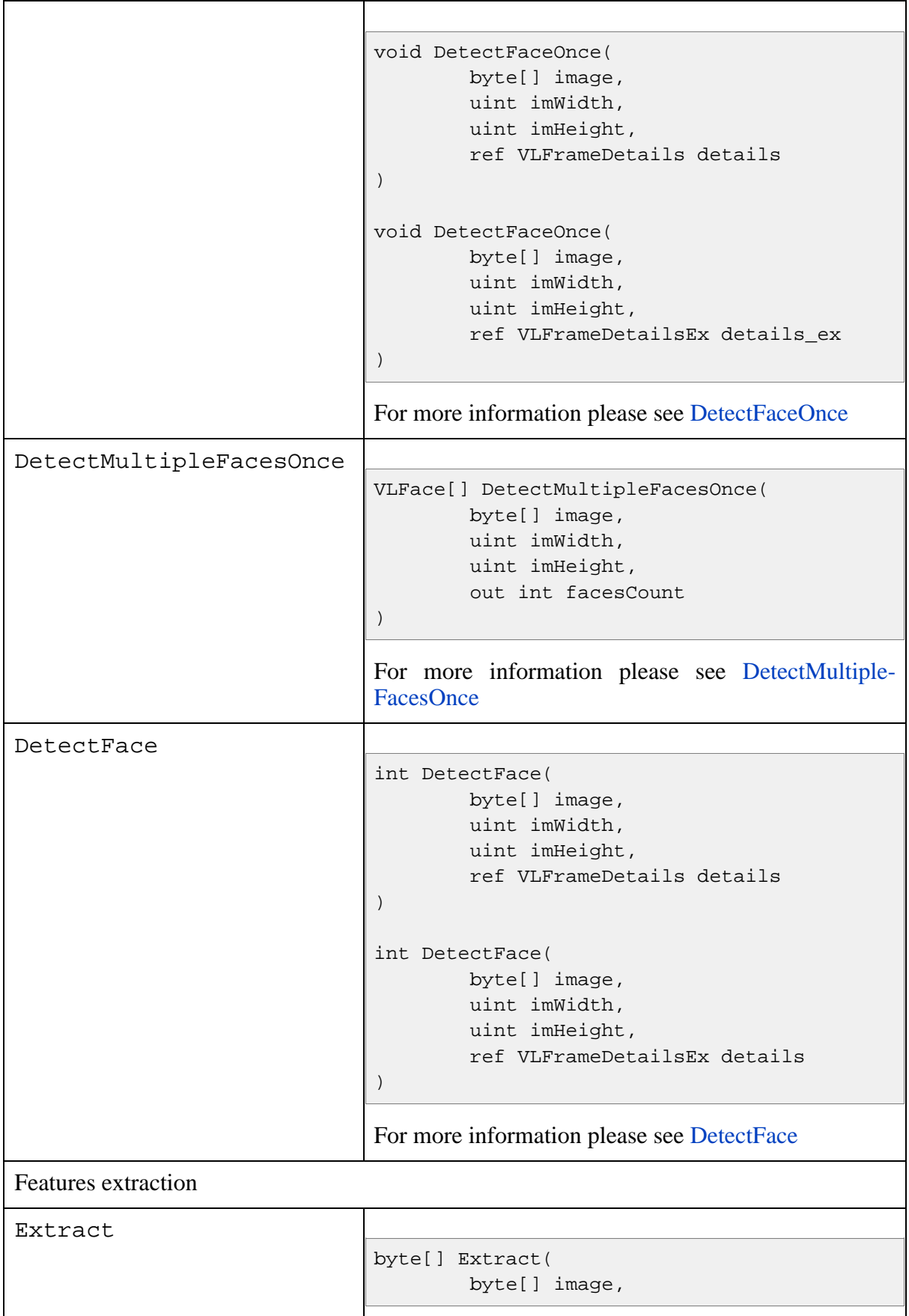

<span id="page-63-1"></span><span id="page-63-0"></span>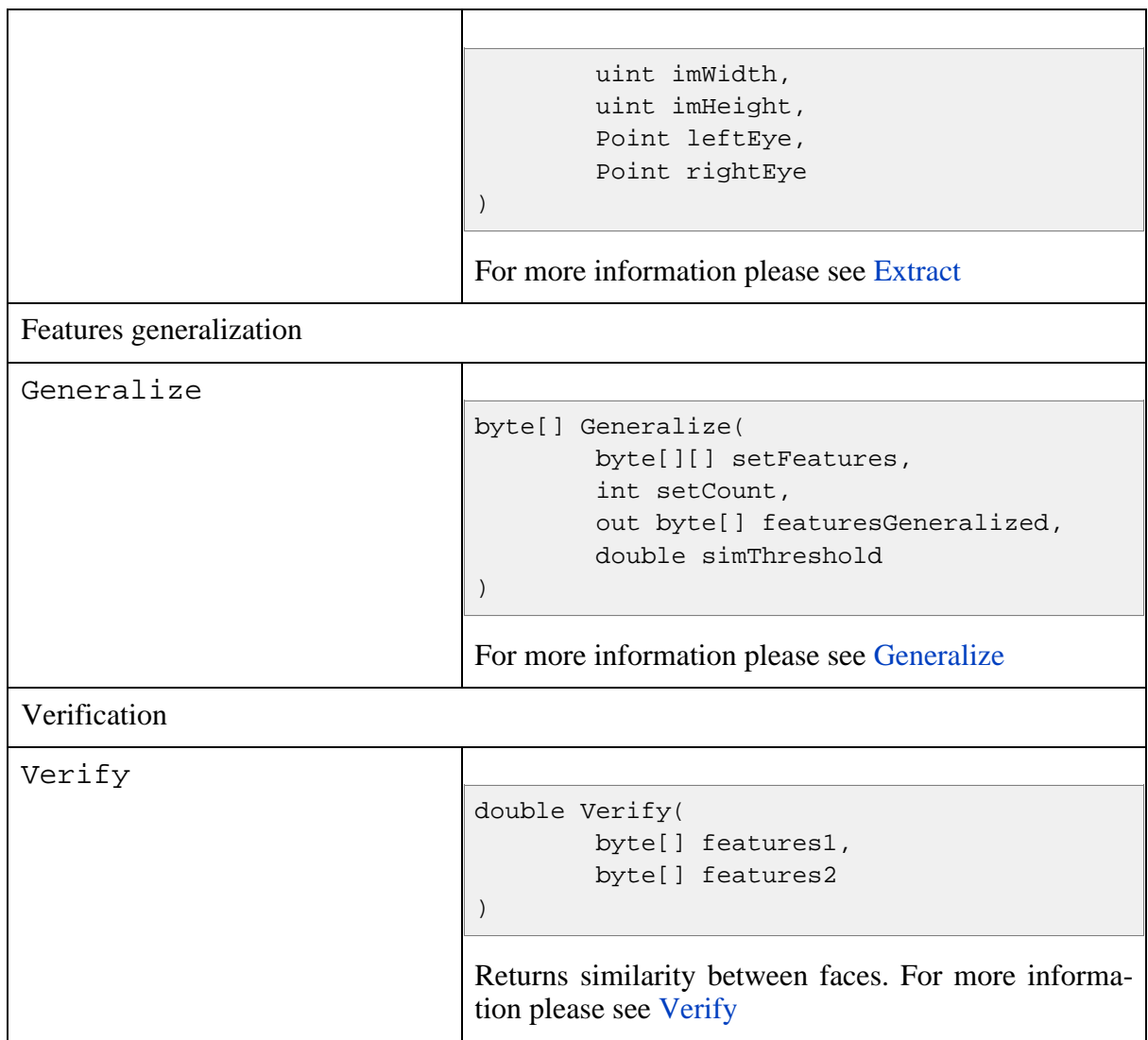

### <span id="page-63-2"></span>Constants of class [VeriLook](#page-60-0)

```
public const string libraryName = "libraryName";
public const string mCopyright = "copyright";
public const string VersionHigh = "versionHigh";
public const string VersionLow = "versionLow";
public const string FeaturesSize = "featuresSize";
public const string DetectFaceMinIOD = "DetectFace.minIOD";
public const string DetectFaceMaxIOD = "DetectFace.maxIOD";
public const string DetectFaceMaxFaces = "DetectFace.maxFaces";
public const string DetectFaceDetectEyesOnFaces
                                = "DetectFace.detectEyesOnFaces";
public const string DetectFaceMaxFramesCount
                                = "DetectFace.maxFramesCount";
public const string DetectFaceSimilarityThreshold
```

```
= "DetectFace.similarityThreshold";
public const string DetectFaceSymmetryThreshold
                                = "DetectFace.symmetryThreshold";
```
For more information please see [Parameters](#page-27-0)

```
Neurotec.Biometrics.VeriLook.dll structures:
```

```
public struct VLFace
{
        public Point topLeft;
        public Point bottomRight;
        public double similarity;
        public Point leftEye;
        public Point rightEye;
        public int eyePrecision;
}
public struct VLFrameDetails
{
        public int size ;
        public bool foundFace;
        public Point leftEye;
        public Point rightEye;
}
public struct VLFrameDetailsEx
{
        public int size ;
        public bool foundFace;
        public Point leftEye;
        public Point rightEye;
        public double similarity;
        public double symmetry;
        public int eyeCandidates;
}
```
For more information please see VL\_FACE, VL[\\_FRAME\\_](#page-38-1)DETAILS, [VL\\_FRAME\\_DETAILS\\_EX](#page-35-0)

**Neurotec.Biometrics.VeriLook.dll enumerations:**

```
public enum RegistrationType
{
        NotProtected = 0,
        Hasp = 1,Pc = 2,Uareu = 4,
```
Unregistered = 6, Lan =  $8,$ 

For more information please see [VLRegistrationType.](#page-18-0)

<span id="page-65-0"></span>Class VeriLookException:

}

public class VeriLookException : Exception

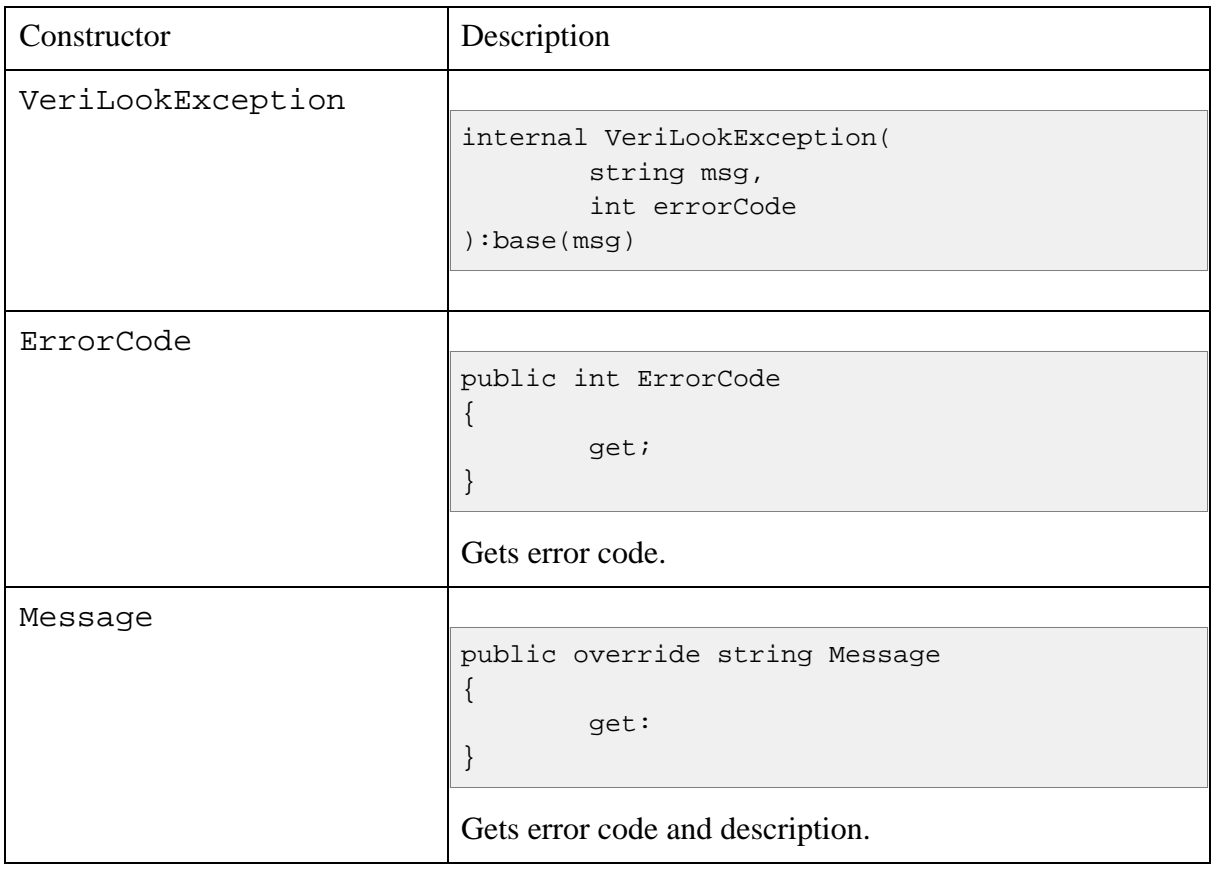

Constants of class [VeriLookException](#page-65-0):

```
public const int False = 1;
public const int Ok = 0;
public const int Failed = -1;
public const int OutOfMemory = -2;
public const int NotInitialized = -3;
public const int ArgumentNull = -4;
public const int InvalidArgument = -5;
public const int InvalidTemplate = -6;
public const int TemplatesNotCompatible = -7;
```

```
public const int NotImplemented = -9;
public const int InvalidParameter = -10ipublic const int ParameterReadOnly = -11;
public const int NotRegistered = -2000;
public const int InvalidSerialNumber = -2001;
public const int InvalidRegistrationKey = -2002;
public const int ScannerDriverError = -2003;
public const int RegistrationNotNeeded = -2004;
public const int NoScanner = -2005;
public const int MoreThenOneScanner = -2006;
public const int LMConnectionError = -2007;
public const int LMNoMoreLicenses = -2008;
public const int IllegalImageResolution = -101;
public const int IllegalImageSize = -102;
public const int LowQualityImage = -103;
public const int InvalidMode = -1000;
```
<span id="page-66-0"></span>For more information please see [Error codes](#page-14-0)

# **6.3. Visual Basic**

Source of Visual Basic VeriLook demo application is located in VLDemo.bas\ subdirectory of SDK.

Visual Basic sample application directory contents is listed and described here:

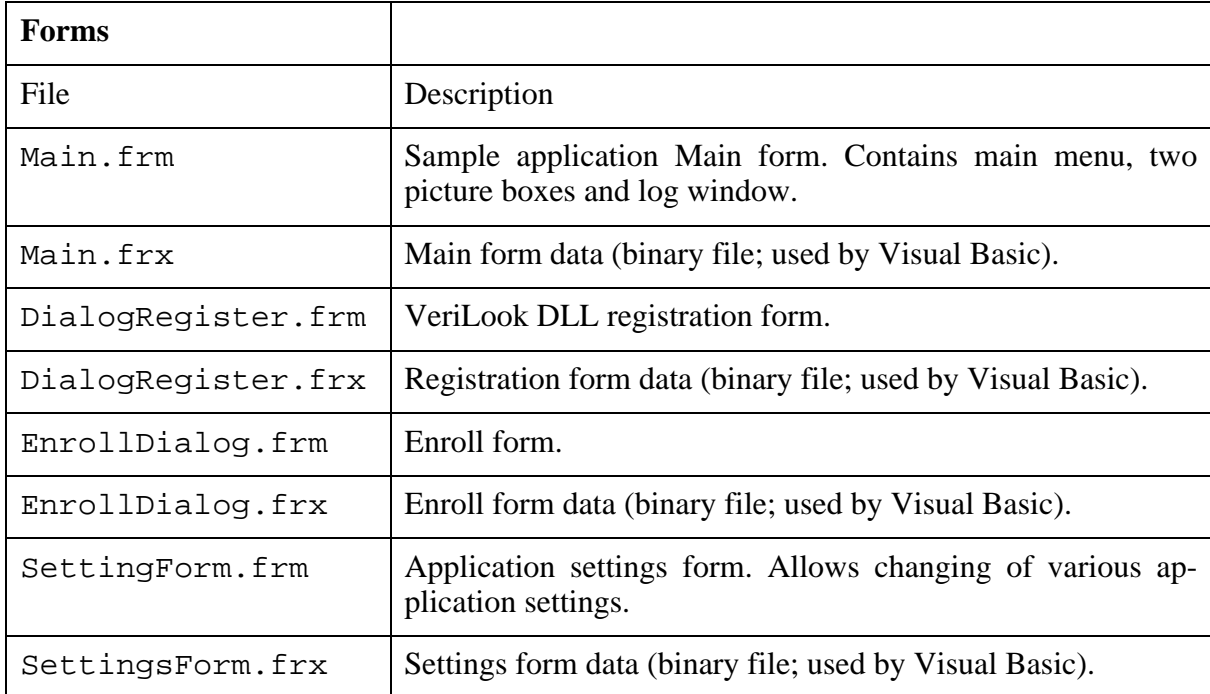

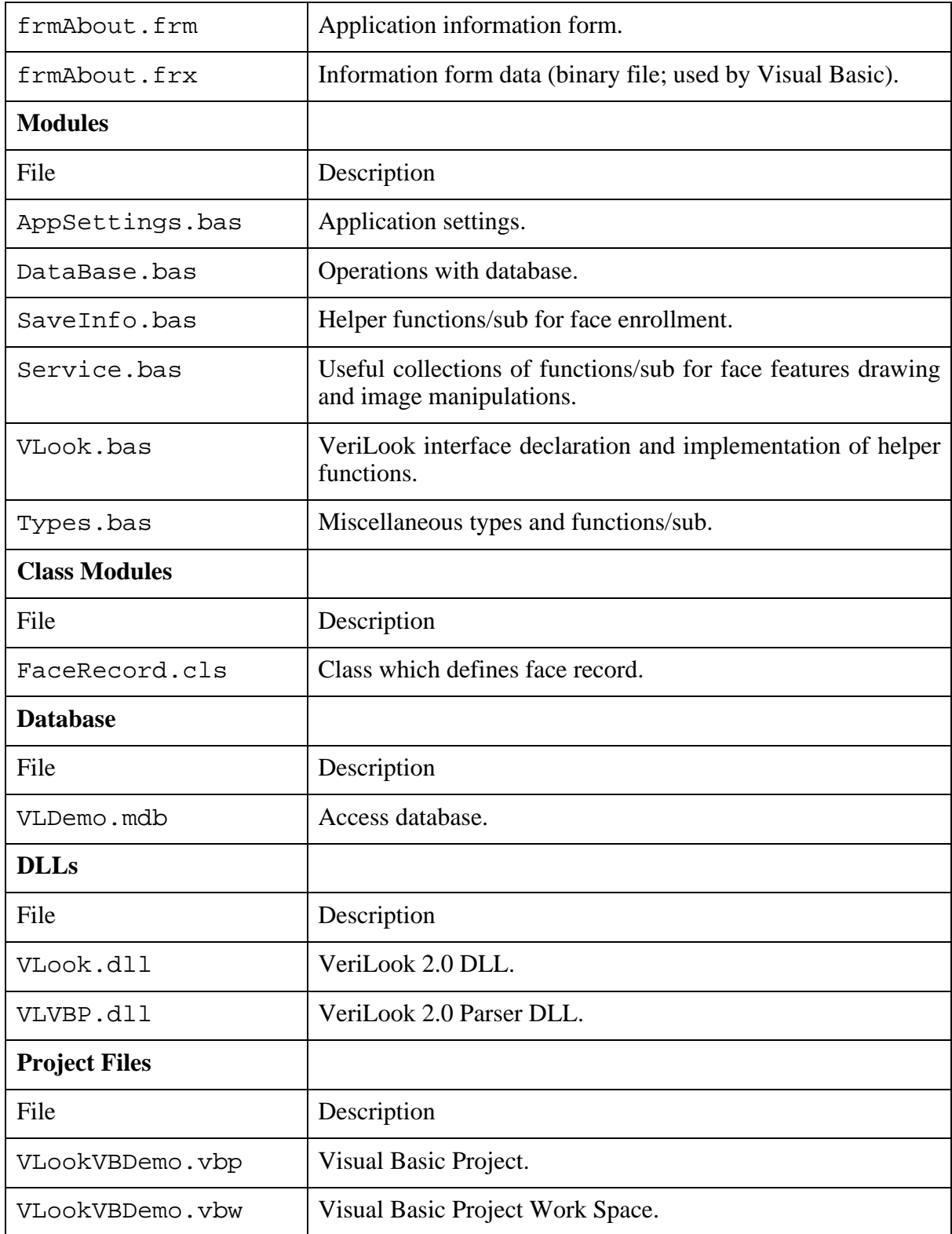

Menu commands are described in following table:

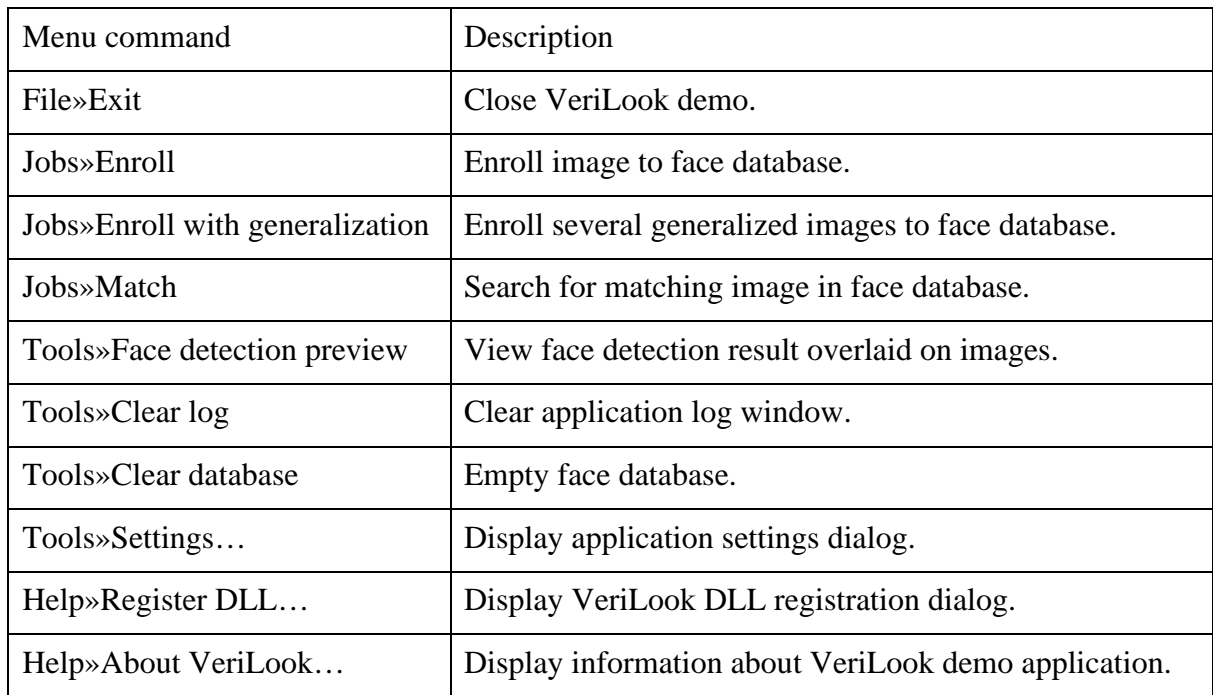

As it is impossible to use VeriLook DLL directly from Visual Basic special wrapper was written. Wrapper source is located in VLDemo.bas\Parser\ subdirectory.

To simplify work with DirectX special ActiveX was developed – VeriLook Webcam Capturer ActiveX (VLCapturer.dll). Its source is located in VL-Demo.bas\VLCapturer\ subdirectory. VLCapturer.dll has to be registered using bin\VLCapturerReg.bat before running this sample. Source located in

### **6.3.1. VeriLook Visual Basic Wrapper**

Wrapper files are listed here:

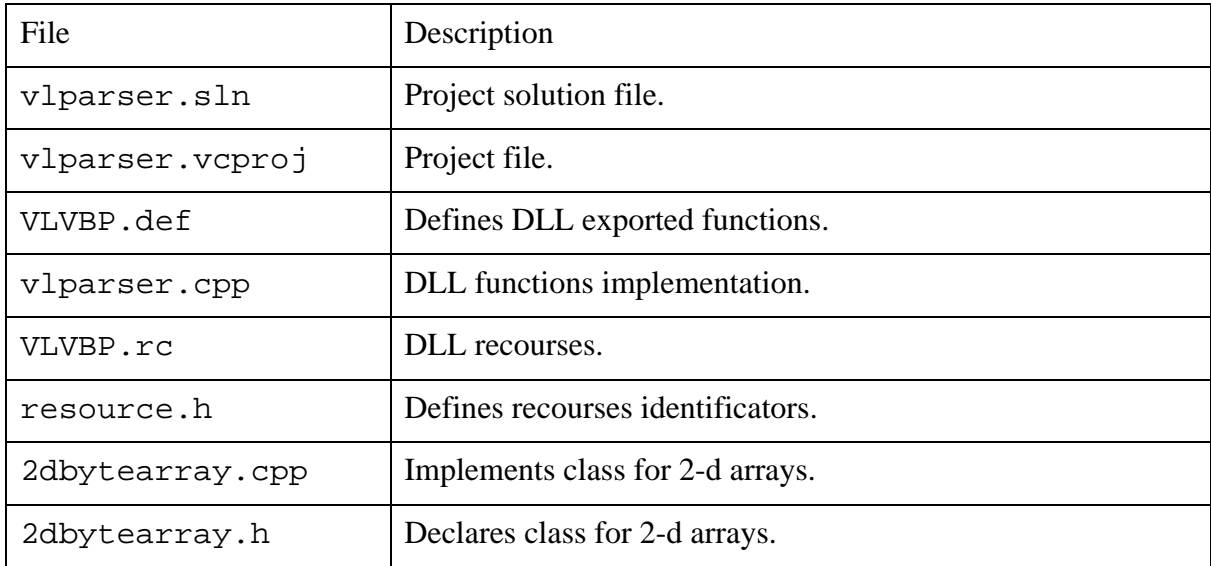

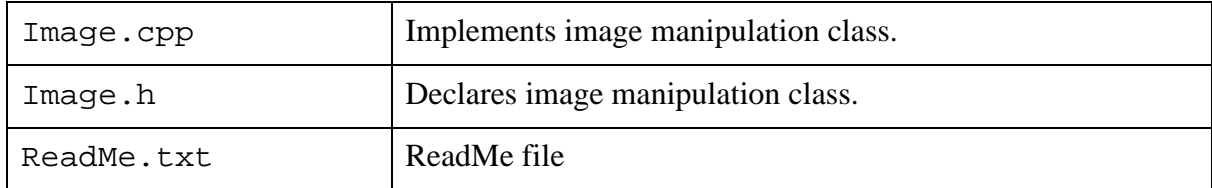

Parser allows Visual Basic applications to pass arrays or structures instead of pointers. There is a lot of code in parser source that manipulates SAFEARRAY data type. Please refer to MSDN (Microsoft Developer Network, ht[tp://msdn.microsoft.com/\) f](http://msdn.microsoft.com/)or more information about SAFEARRAYs. Functions prefix "VL" was changed to "VBVL" to prevent name collision with VeriLook DLL functions.

#### **Exported functions:**

```
// Initialization
INT WINAPI VBVLInitialize();
INT WINAPI VBVLFinalize();
```

```
// Registration
INT WINAPI VBVLRegistrationType();
INT WINAPI VBVLGenerateId(CHAR * serial, CHAR * id);
INT WINAPI VBVLRegister(CHAR * serial, CHAR * key);
```

```
// Contexts
INT WINAPI VBVLCreateContext();
INT WINAPI VBVLFreeContext(INT context);
```

```
// Parameters
INT WINAPI VBVLGetParameter(CHAR* parameter, VARIANT* value, INT context);
INT WINAPI VBVLSetParameter(CHAR* parameter, VARIANT value, INT context);
```

```
// Face detection
Int WINAPI VBVLDetectFaceOnce(
       ByteImageVB* image, VL_FRAME_DETAILS * details, void * context);
Int WINAPI VBVLDetectMultipleFacesOnce(
        ByteImageVB* image, VL_FACE * faces, Int * facesCount,
       void * context);
Int WINAPI VBVLDetectFace(
        ByteImageVB* image, VL_FRAME_DETAILS * details, void * context);
```

```
// Features extraction
Int WINAPI VBVLExtract(
```

```
ByteImageVB* image, Point* leftEye, Point* rightEye,
VARIANT * VBfeatures, void * context);
```

```
// Verification
Int WINAPI VBVLVerify(
        VARIANT * VLEatures1, VARIANT * VLEatures2, Double * similarity,
       void * context);
```

```
// Features generalization
Int VLOOK_API VBVLGeneralize(
        VARIANT *vgen_features, Int count, VARIANT *VLEatures,
        Double simThreshold, void * context);
```

```
// Helper functions
INT WINAPI VBImageToHandle(
       INT width, INT height, VARIANT* vimage, INT* handle, INT Pallete);
INT WINAPI VBHandleToImage(
       INT handle, INT* width, INT* height, VARIANT* vimage);
INT WINAPI VBLoadImageFromFile(
       CHAR* filename, INT* width, INT* height, VARIANT* vimage);
INT WINAPI VBSaveImageToFile(
       CHAR* filename, INT width, INT height, VARIANT* vimage);
INT WINAPI VBDrawEyes(
       INT width, INT height, VARIANT* vimage, INT* handle,
        INT leyex, INT leyey, INT reyex, INT reyey);
```
### **6.3.2. Usage of VeriLook Visual Basic Parser**

VeriLook Parser DLL exports following VeriLook functions wrappers:

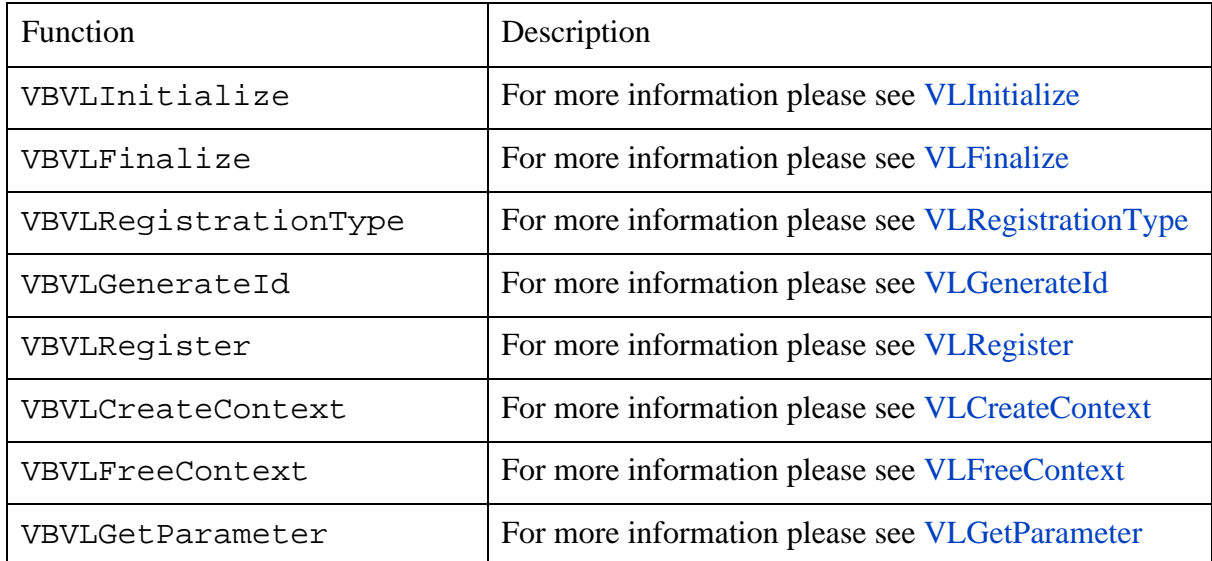

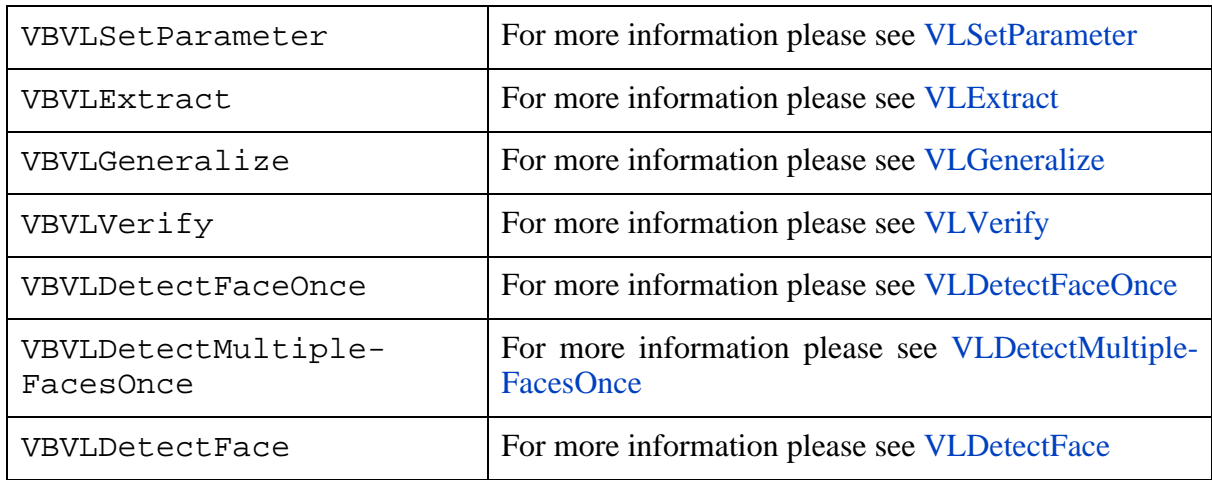

Additional functions, which help to work with images and faces features:

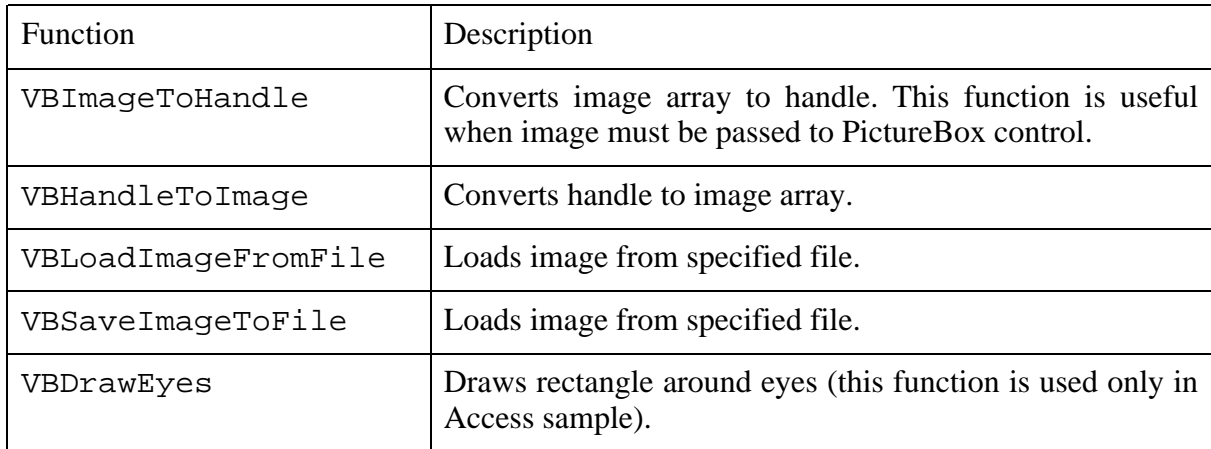

All parser DLL functions declarations are stated in VLook.bas module (Visual Basic 6.0 sample).

# <span id="page-71-0"></span>**6.4. Access**

Access sample is located in VLDemo.Access\ subdirectory of SDK. Directory contains following files:

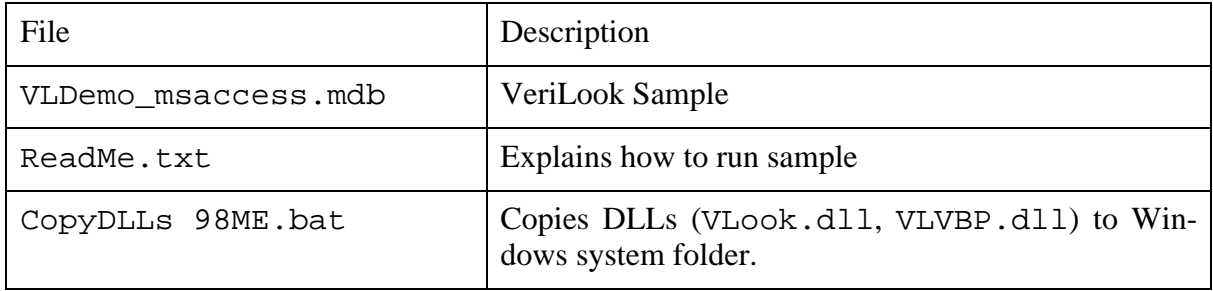
Code and database are located in the same file - VLDemo\_msaccess.mdb. Access utilizes the same VeriLook parser as Visual Basic samples (VLVBP.dll). Sample contains modules and forms similar to Visual Basic 6 modules and forms.

Access sample is very similar to Visual Basic sample. Here are main differences:

- Sample work is controlled by controls which are on form (Visual Basic samples are controlled from menu)
- Rectangle around eyes is drawn using parser DrawEyes function.

Before running sample application ensure that following prerequisites are met:

- VLook.dll and VLVBP.dll are copied to Windows System folder.
- VLCapturer.dll is registered by running bin\VLCapturerReg.bat.

To run application – open MainForm form.

## **6.5. VeriLook Webcam Capturer (VLCapturer)**

C#, Visual Basic and Access (VBA) are not designed to work with pointers so special ActiveX was created to work with web cameras.

VLCapturer.dll - webcam capturer ActiveX implementation. It must be registered in system before starting using it. Run VLCapturerReg.bat file from \Bin directory to perform registration.

Capturer (class implemented by VLCapturer.dll) has such interface (declarations of methods, events and properties are written using C# and Visual Basic 6.0 syntax):

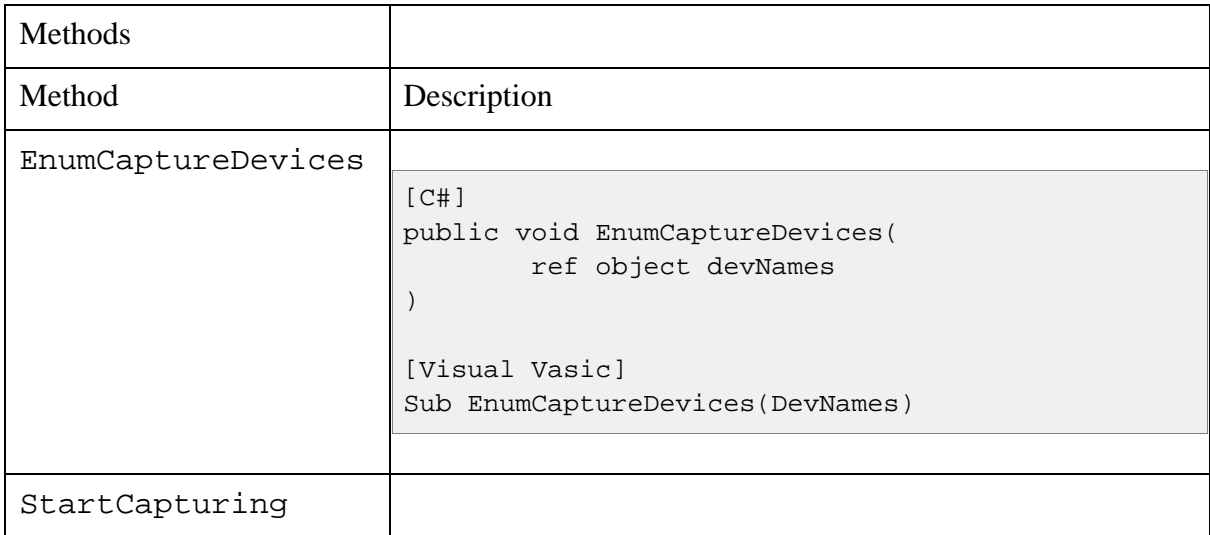

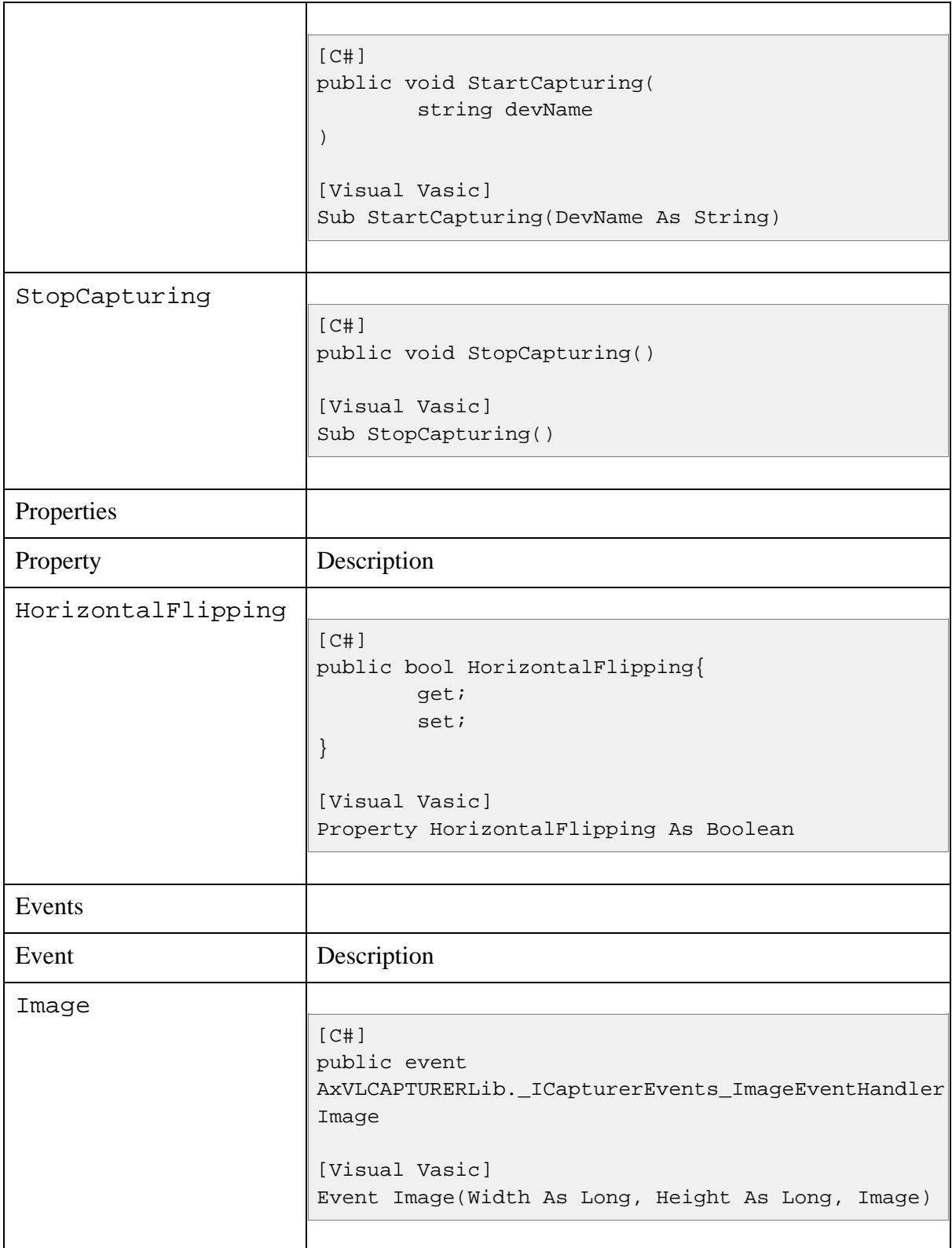